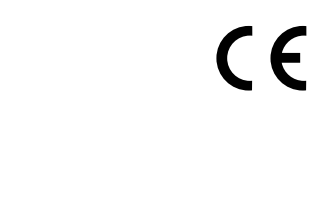

# Moon Control unit MC824H

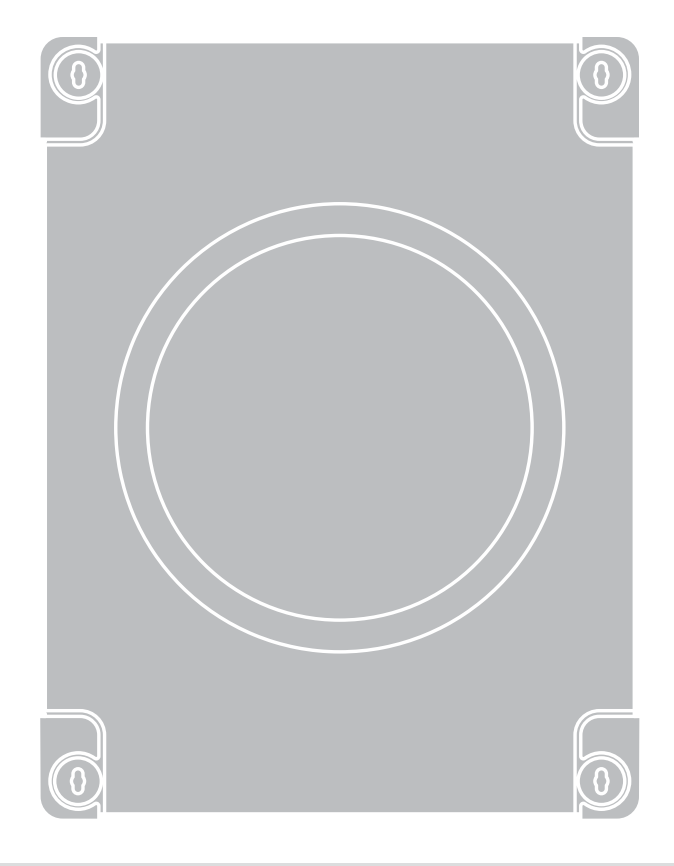

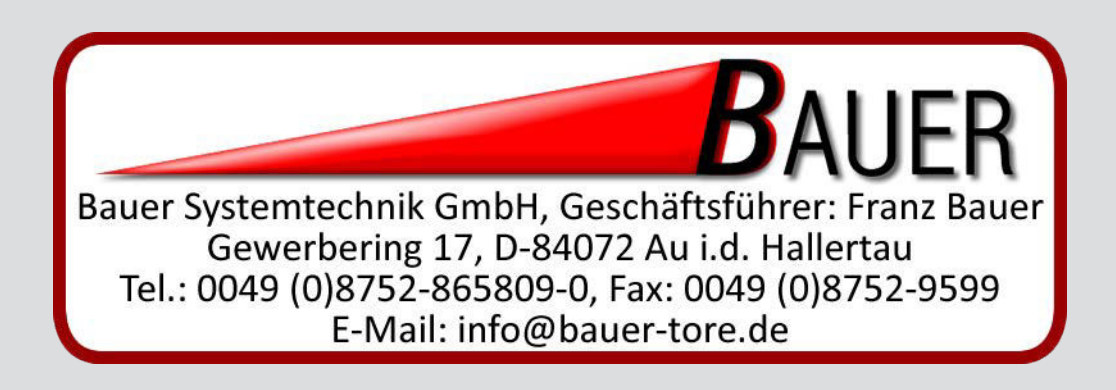

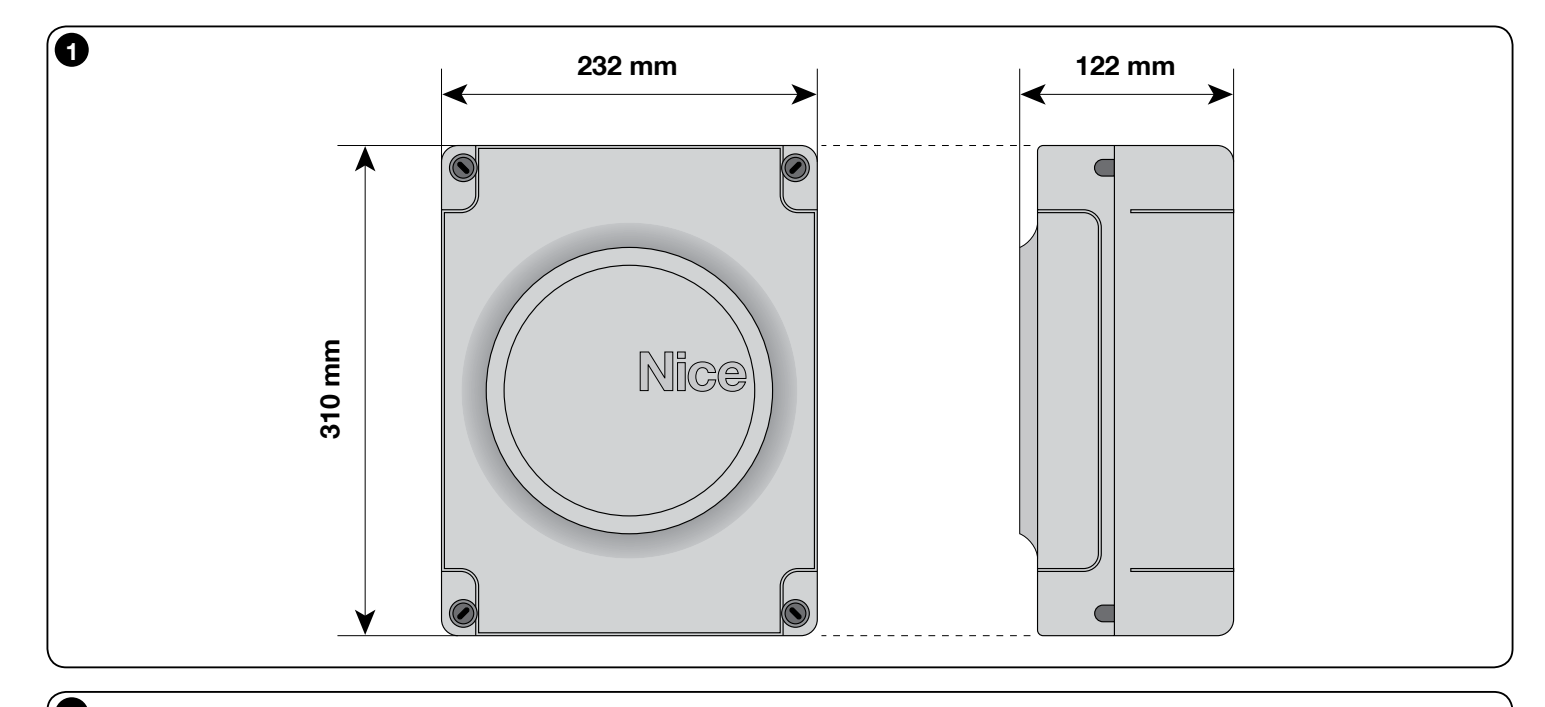

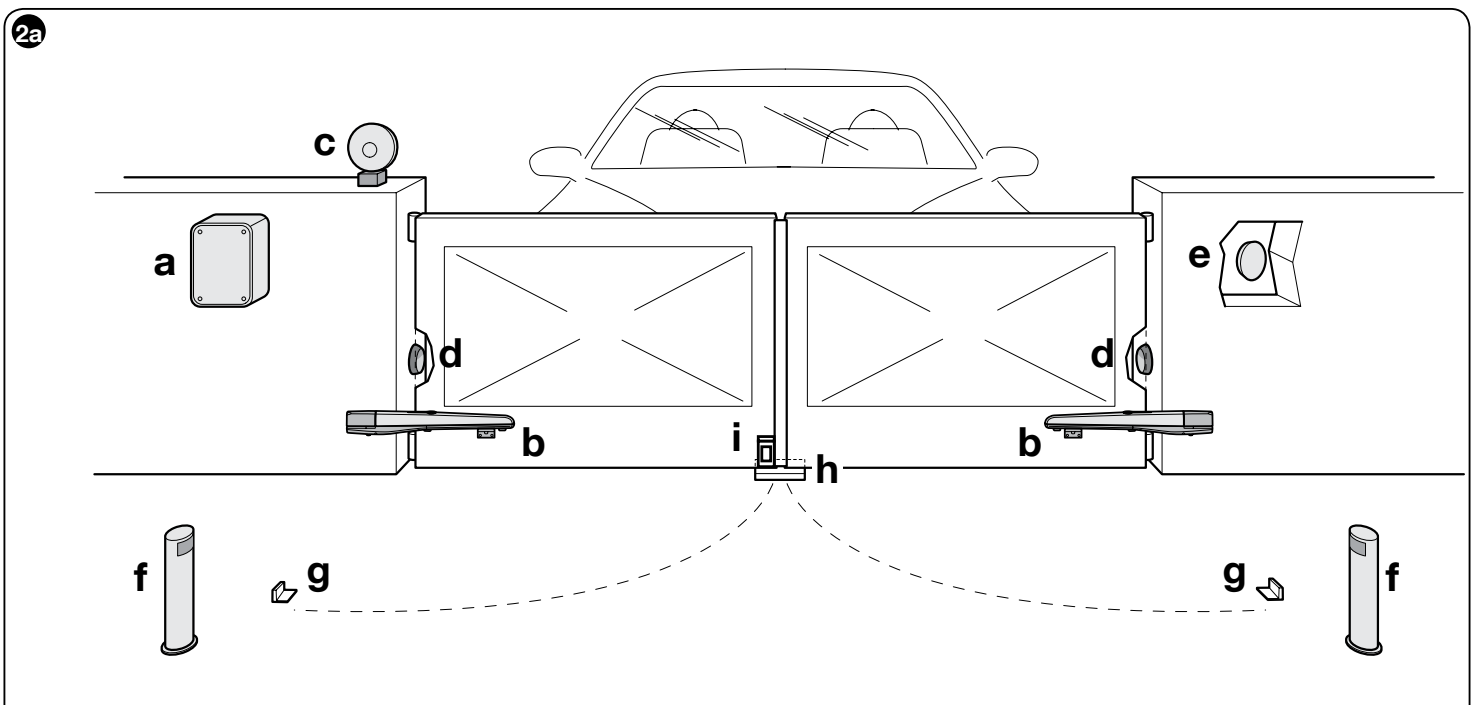

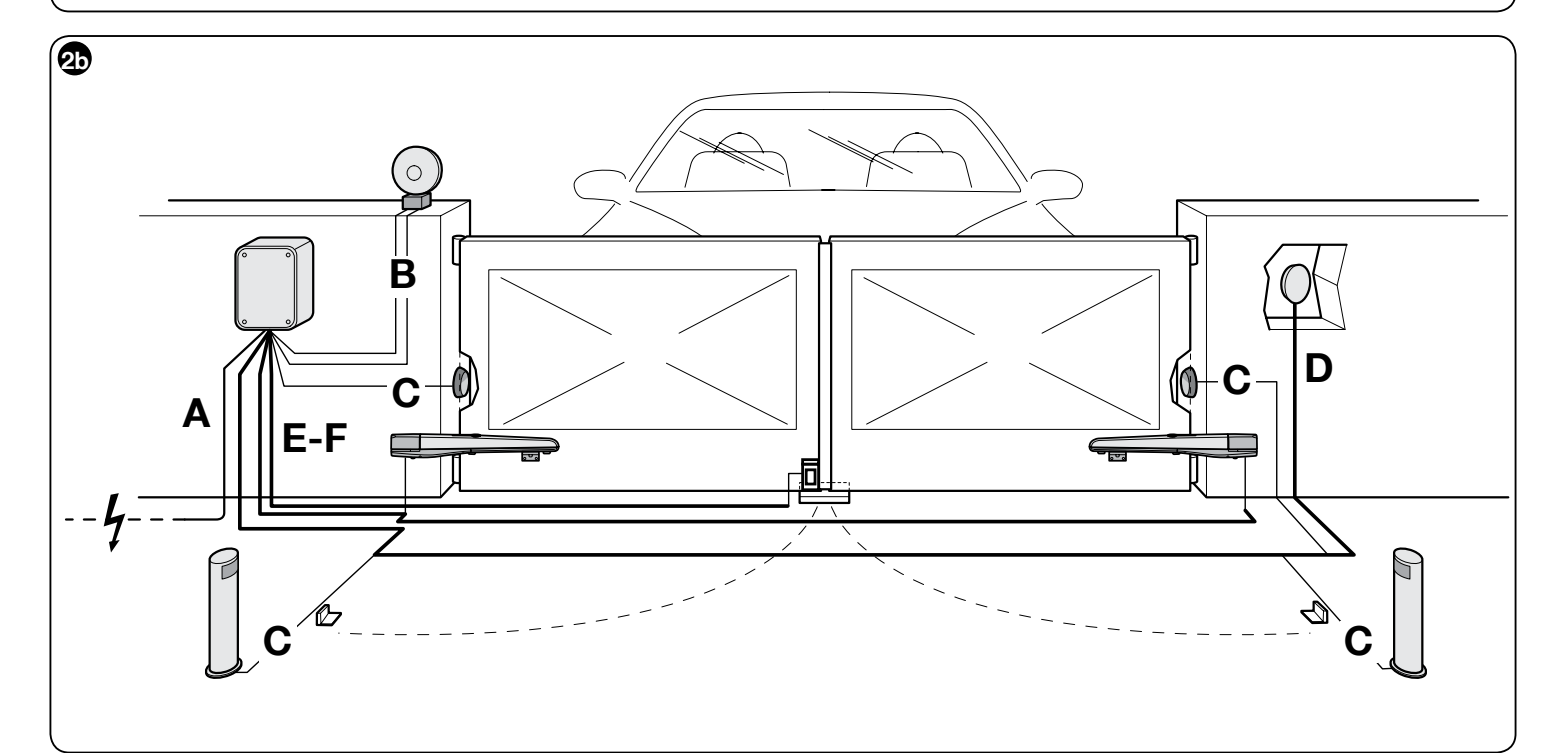

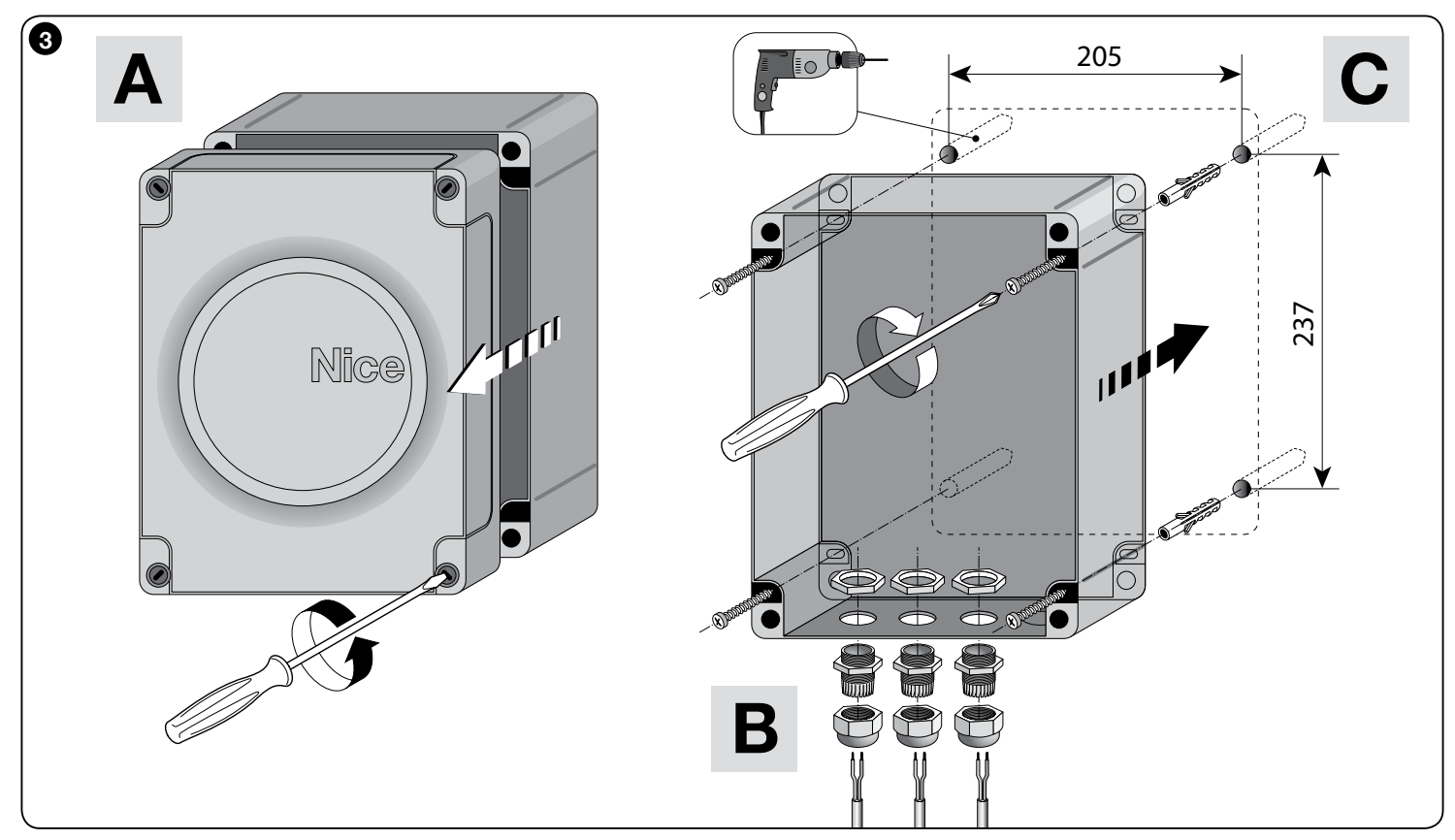

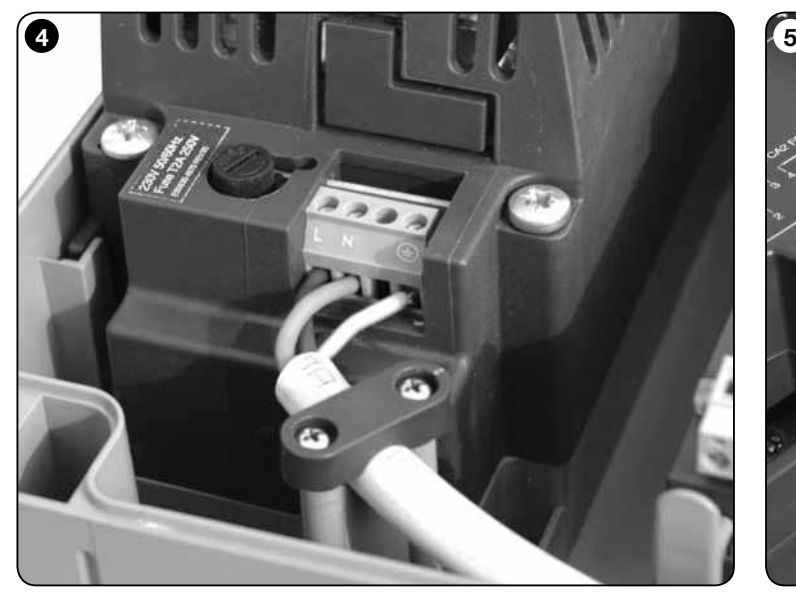

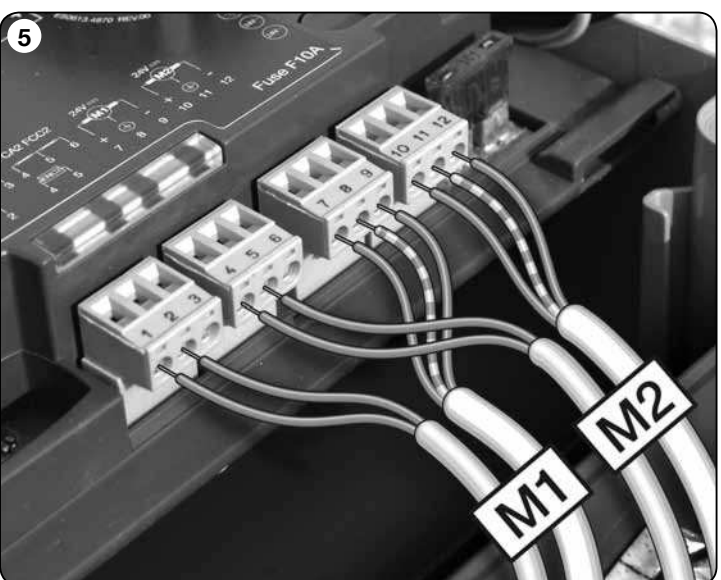

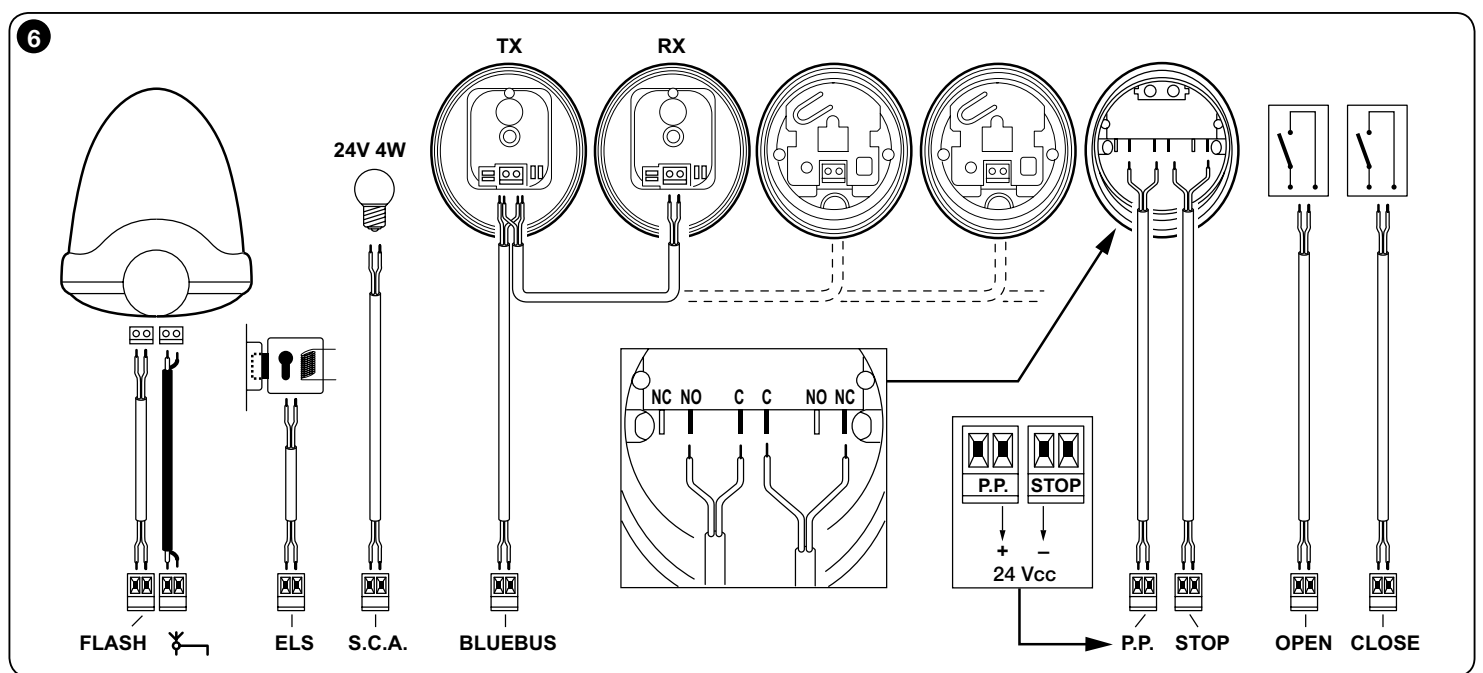

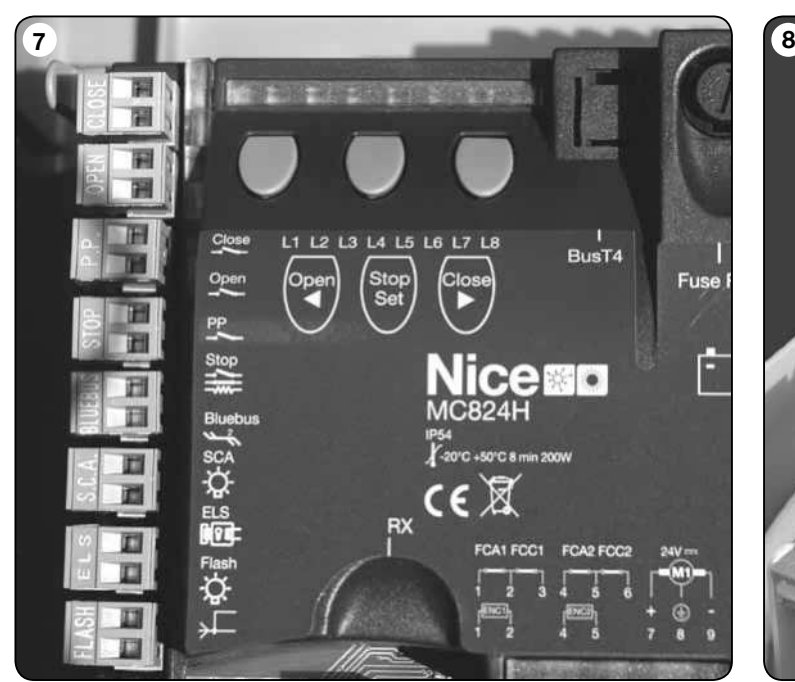

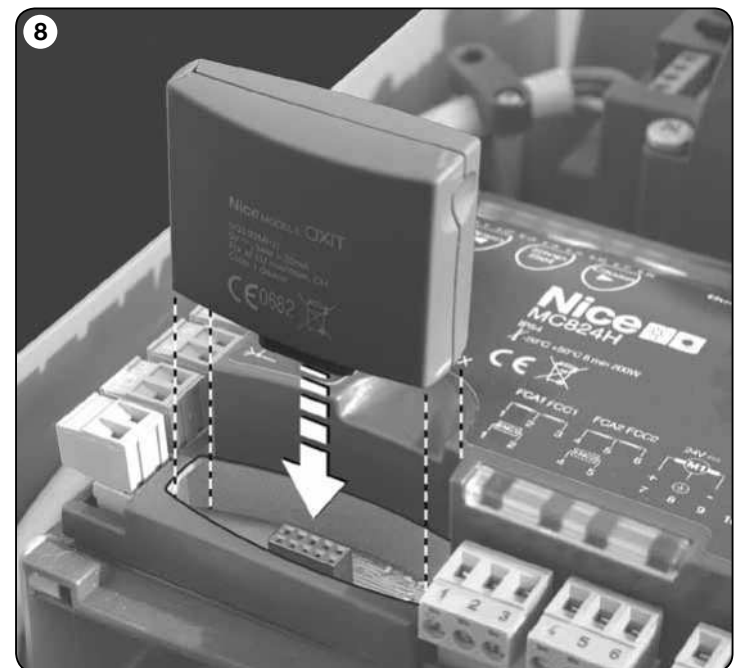

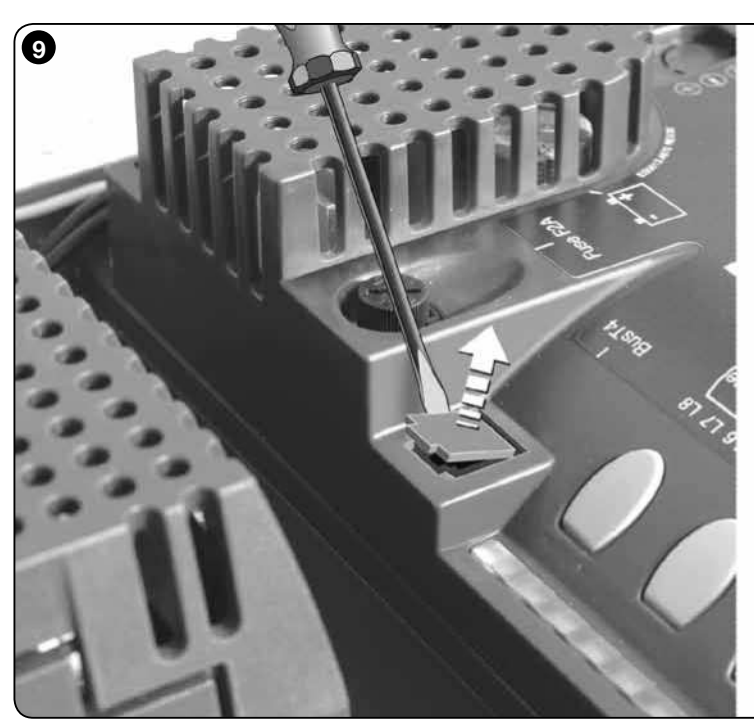

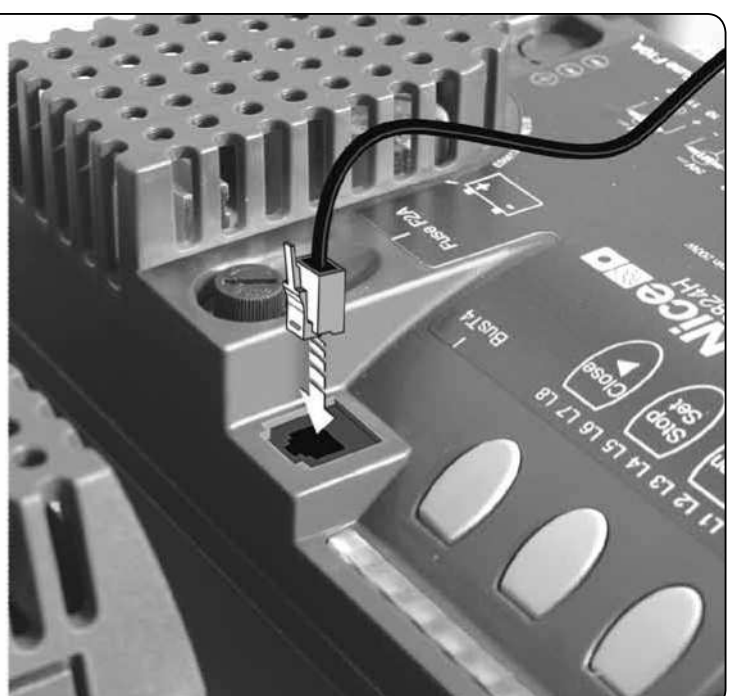

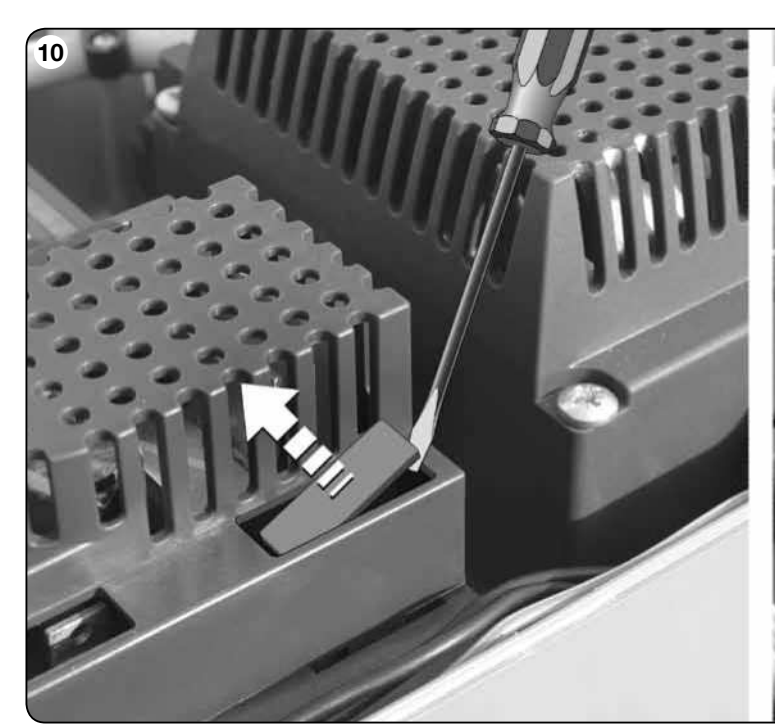

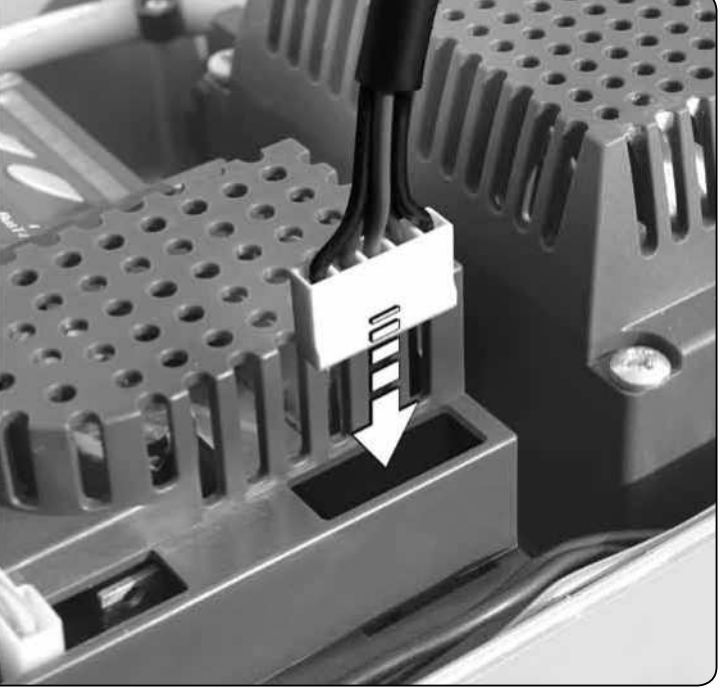

## ENGLISH

#### Safety warnings

- IMPORTANT! This manual contains important instructions and warnings for personal safety. Incorrect installation could cause serious physical injury. Read all parts of the manual carefully before starting work. If in doubt, interrupt installation and contact the Nice Service Centre for clarifications.
- IMPORTANT! Important instructions: keep this manual in a safe place to enable future product maintenance and disposal procedures.
- IMPORTANT! Under the latest European legislation, automatic door and gate installations must be compliant with the standards specified in Directive 2006/42/EC (formerly 98/37/EC) (the Machinery Directive) and the standards EN 12445, EN 12453, EN 12635 and EN 13241-1 in particular, which enable conformity of the automated functionality to be declared. In the light of the above, all work involving installation, connection, testing and maintenance of the product must be carried out exclusively by qualified and competent technicians!

#### Installation warnings

- • Before commencing installation, check that the product is suitable for the intended kind of use (see paragraph 2.2 "Limits of use" and "Product technical specifications"). If not suitable, do NOT proceed with installation.
- The contents of this manual refer to a standard system as described in fig. 2a. • All installation and maintenance work must be carried out with the automation system disconnected from the electricity supply. If the power disconnection device cannot be seen from where the automation system is positioned, then before starting work a notice must be attached to the disconnection device bearing the words "CAUTION! MAINTENANCE IN PRO-GRESS"
- On the power line to the system, install a device for disconnection from the power mains with a gap between contacts that assures complete disconnection in the conditions of overvoltage category III.
- Connect the control unit to an electric power line equipped with an earthing system.
- During installation, handle the product with care, avoiding the risk of crushing, impact, dropping or contact with any type of liquid. Never place the product near sources of heat or expose to naked flames. This may damage product components and cause malfunctions, fire or hazardous situations. If this occurs, suspend installation immediately and contact the Nice Service Centre.
- Never make modifications to any part of the product. Operations other than as specified can only cause malfunctions. The manufacturer declines all liability for damage caused by makeshift modifications to the product.
- The product's packaging materials must be disposed of in full compliance with local regulations.

#### Safety warnings

- The product should not be used by children or people with impaired physical, sensorial or mental capacities or who have not received adequate training in the safe use of the product.
- In the vicinity of the automation children must be supervised to ensure that they do not play with it.
- Do not allow children to play with the fixed control devices. Keep remote control devices out of the reach of children.

## **THE PRODUCT DESCRIPTION AND**<br>1 INTENDED USE

MC824H is an electronic control unit for the automation of swing gates. IMPORTANT! – Any other use than as specified herein or in environmental conditions other than as stated in this manual is to be considered improper and is strictly prohibited!

The control unit is ready for connection to devices belonging to the Opera system, the Bluebus system and the Solemyo solar energy supply system.

If powered from the mains, it can house a buffer battery (model PS324, optional accessory), which ensures that the automation can perform a number of manoeuvres for several hours in the event of a power failure.

Other available accessories include the dedicated receivers with "SM" fitting (SMXI, OXI, etc.).

## $\mathcal D$  installation

#### 2.1 - Preliminary checks for installation

Before proceeding with installation, check the condition of the product components, suitability of the selected model and conditions of the intended installation environment:

- Ensure that all material used is in perfect condition and suitable for use.
- Ensure that all conditions of use remain within the limits of product application (paragraph 2.2) and within the limit values stated in the "Product technical specifications"
- Ensure that the selected installation environment is compatible with the overall dimensions of the product  $(fig. 1)$ .
- Ensure that the selected surfaces for product installation are solid and quarantee a stable fixture.

## Contents

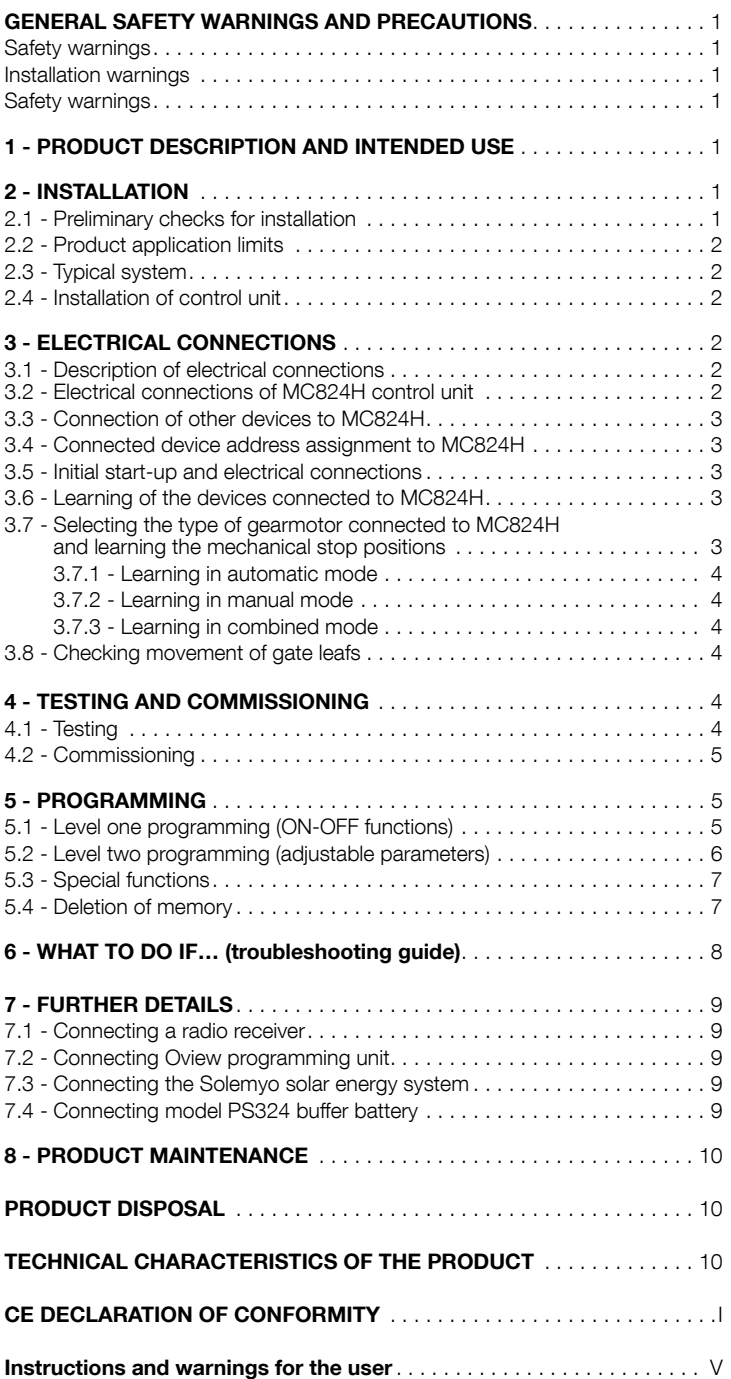

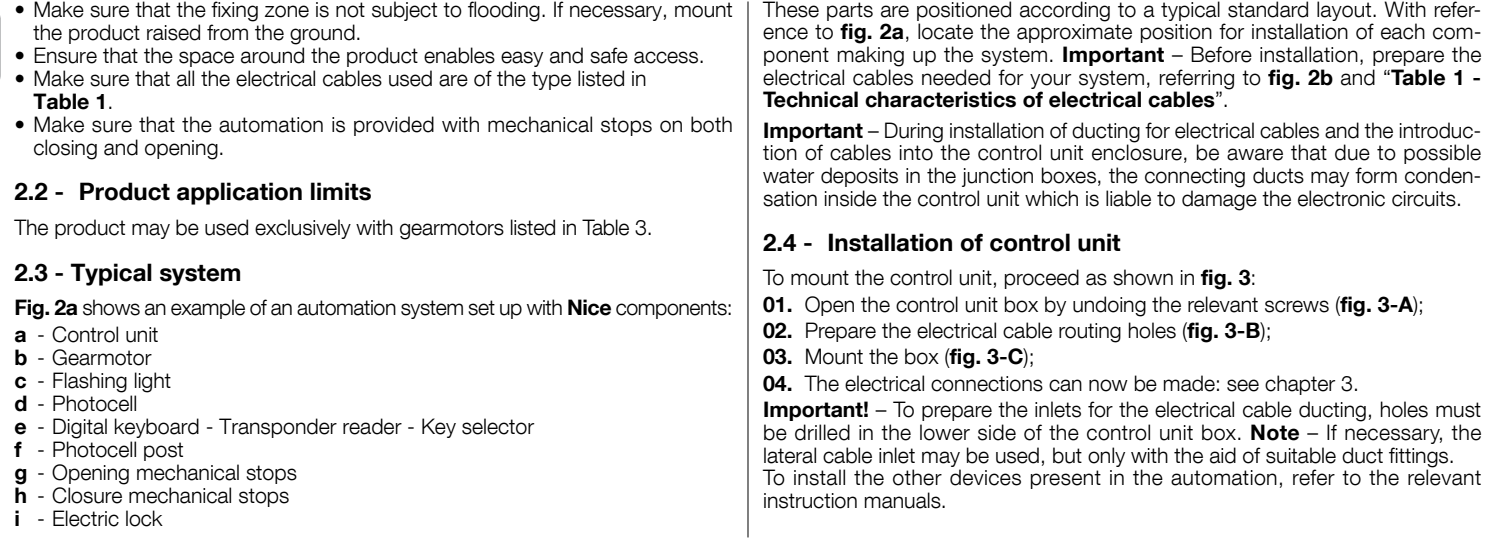

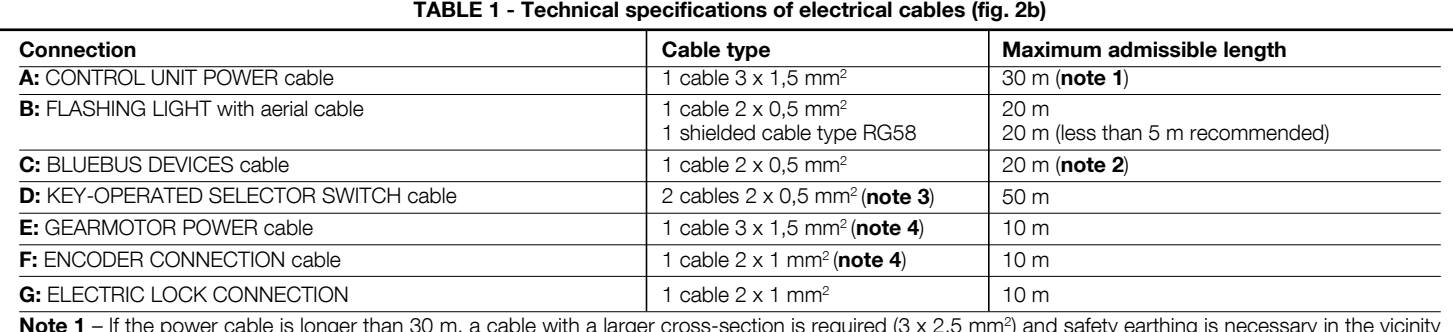

Note 1 – If the power cable is longer than 30 m, a cable with a larger cross-section is required (3 x 2.5 mm<sup>2</sup> ) and safety earthing is necessary in the vicinity of the automation.

Note 2 – If the Bluebus cable is longer than 20 m (up to max. 40 m), a cable with a larger cross-section is required (2 x 1 mm<sup>2</sup>).

**Note 3** – These 2 cables can be replaced by a single 4 x 0.5 mm<sup>2</sup> cable.

Note  $4$  – These 2 cables can be replaced by a single  $5 \times 1.5$  mm<sup>2</sup> cable.

IMPORTANT! – The cables used must be suited to the installation environment.

## **ELECTRICAL CONNECTIONS**

The electrical connection of the various devices (photocells, digital keyboard, transponder card readers, etc.) contained in the automation with the control unit must be made by means of the Nice "Bluebus" system.

#### 3.1 - Description of electrical connections (fig. 6)

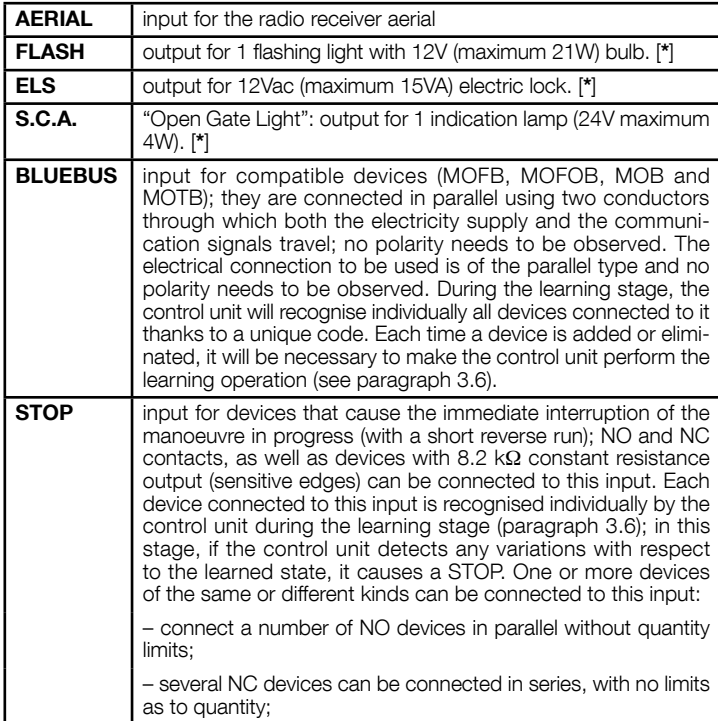

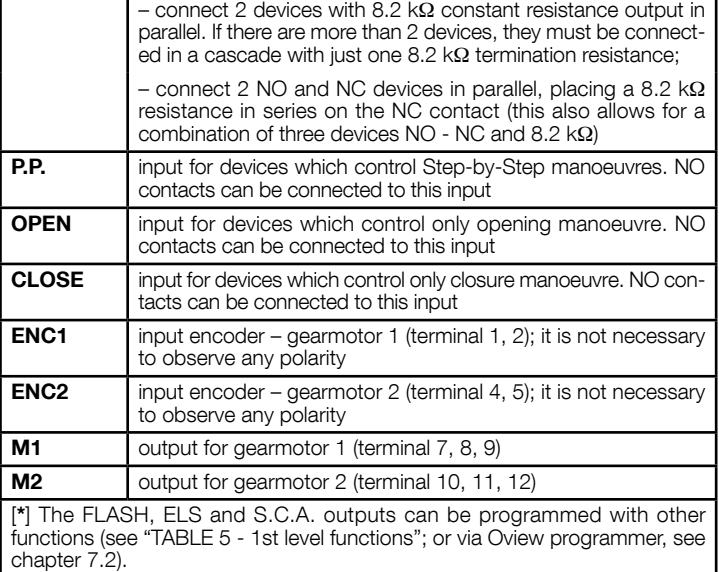

#### 3.2 - Electrical connections of MC824H control unit

After mounting the control unit box and preparing the electrical cable holes (chapter 2.4 and fig. 3), make the electrical connections:

#### **IMPORTANT!**

– All electrical connections must be made with the unit disconnected from the mains power supply and with the buffer battery disconnected, if present in the automation.

#### – Connections must be made exclusively by qualified personnel.

– The electrical power line must be fitted with a device that enables complete disconnection of the automation from the mains. The disconnection device must have a gap between contacts that ensures complete disconnection in the conditions of overvoltage category III, in compliance with installation regulations. If necessary, this device guarantees rapid and safe disconnection from the mains, and therefore should be located in view of the automation. However, if located in a concealed position, it must have a system that blocks against inadvertent or unauthorised reconnection to prevent all risks. The disconnection device is not supplied with the product.

EN

01. First connect the electric power cable (fig. 4) and secure by means of the cable clamp;

02. Then connect the electric cables of motors M1 and M2, observing the symbols on the label (fig. 5):

a) connect the motor that activates the lower leaf (the second to start the opening manoeuvre) to terminal M1 and then the respective encoder to terminals 1-2;

b) connect the motor that activates the upper leaf (the first to start the opening manoeuvre) to terminal M2 and then the respective encoder to terminals 4-5

#### IMPORTANT! – If there is only one gearmotor in the system, connect it to terminal M2 leaving terminal M1 free;

03. Then connect the electric cables of the various devices present, with reference to fig. 6 and paragraph 3.3 Note – To facilitate cable connections, the terminals can be removed from their seats;

#### 3.3 - Connection of other devices to MC824H

If further devices present in the system need to be powered, for example a transponder card reader or the key selector light, these devices can be connected to the control unit using terminals "P.P. (positive)" and "STOP (negative)" (fig. 6). The power supply voltage is 24 Vdc, -30%  $\div$  +50%, with maximum available current 200 mA.

Note – The voltage present on terminals "P.P." and "STOP" remains connected even when the "Stand By" function is activated on the card.

#### 3.4 - Connected device address assignment to MC824H

To enable control unit recognition of the devices connected to the BlueBus system, they need to be routed. This operation must be performed by positioning the electric jumper correctly on each device; see the relative instruction manual of individual devices: see fig. A and Table 2.

At the end of the installation procedure or following the removal of photocells or other devices, the self-learning procedure for these devices must be performed. See paragraph 3.6.

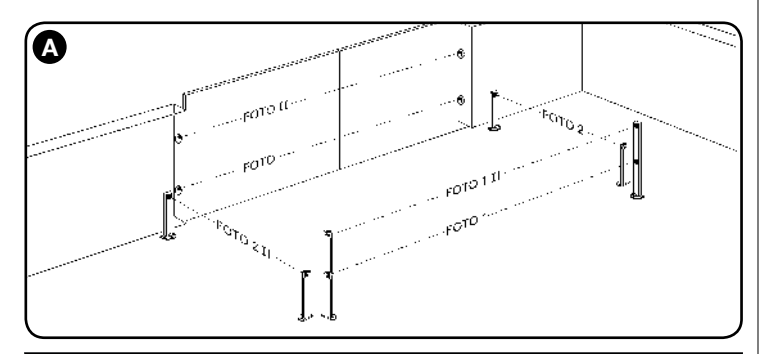

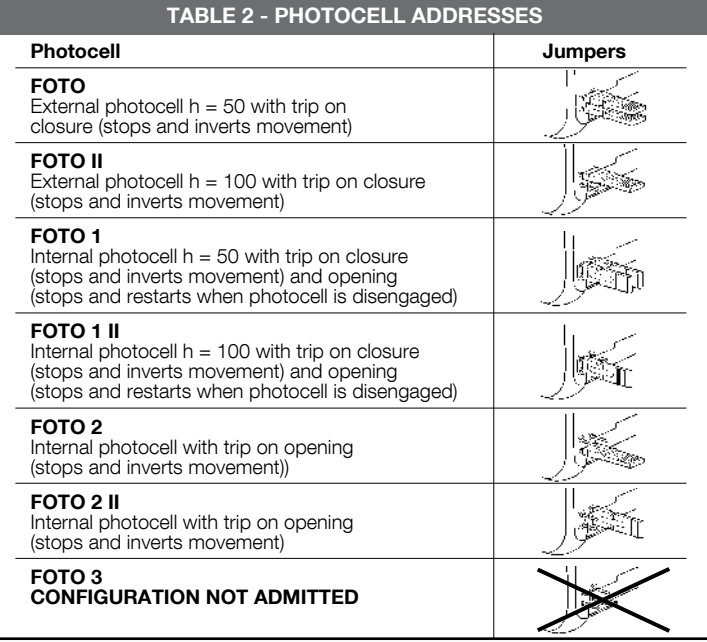

#### 3.5 - Initial start-up and electrical connections

After powering up the control unit, perform the following checks:

- After a few seconds, make sure that the "Bluebus" LED (fig. 7) flashes regularly with a frequency of about one flash per second.
- Make sure that the LEDs on the photocells (fig. 7) flash (both on TX and RX). The type of flashing is not important during this stage.
- Make sure that the flashing light connected to the FLASH output is off.
- If the above conditions are not satisfied, switch off the power supply to the control unit and check the electrical connections previously made.

#### 3.6 - Learning of the devices connected to MC824H

After the initial power-up, the control unit must be able to recognise the devices connected to the "Bluebus" and "Stop" inputs.

#### IMPORTANT! – The learning procedure must be performed even if no device is connected to the control unit.

The control unit is able to recognise the various connected devices individually through the self-learning procedure and detect possible faults. For this reason it is necessary to perform self-learning every time a new device is added or an existing device is removed.

To indicate when the self-learning procedure is required, LEDs L1 and L2 on

- the control unit (fig. 7) emit a number of slow flashes:
- 01. Press and hold down  $\blacktriangleleft$  and "Set" keys at the same time (fig. 7).
- 02. Release the keys when LEDs L1 and L2 start flashing quickly (after approx. 3 seconds).
- 03. Wait a few seconds for the control unit to complete the device learning phase.
- 04. At the end of this phase, the "Stop" LED must be lit and LEDs "L1" and "L2" must be turned off (LEDs L3 and L4 may start flashing).

#### 3.7 - Selecting the type of gearmotor connected to MC824H and learning the mechanical stop positions

After learning the devices (paragraph 3.6), the type of motors connected must be selected (see Table 3) and the positions of the mechanical stops must also be learnt (maximum opening and maximum closing). There are three ways to perform this procedure: **automatic, manual** and **combined.** 

In automatic mode, the control unit learns the positions of the mechanical stops and calculates the most suitable offset value for the leafs (SA and SC, fig.  $B$ ). In manual mode, the eight positions of the mechanical stops (fig. B) are programmed one by one, moving the leafs to the required points. The position to program is identifiable by the flashing status of one of the eight leds (L1-L8), see Table 4

In combined mode, the automatic procedure can be performed and then, using the manual procedure, one or more positions may be modified, with the exception of positions "0" and "1" (fig. B) which coincide with the positions of the mechanical stops.

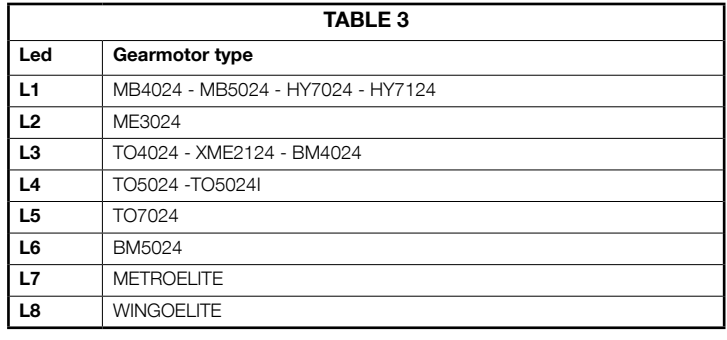

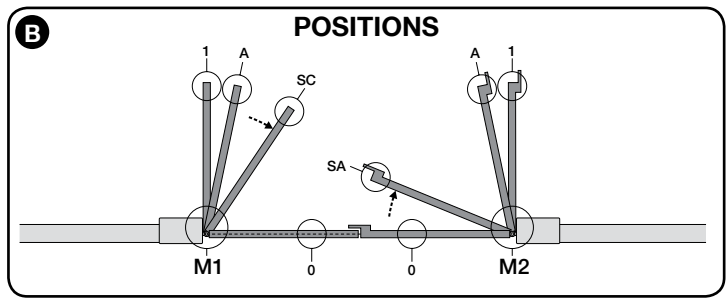

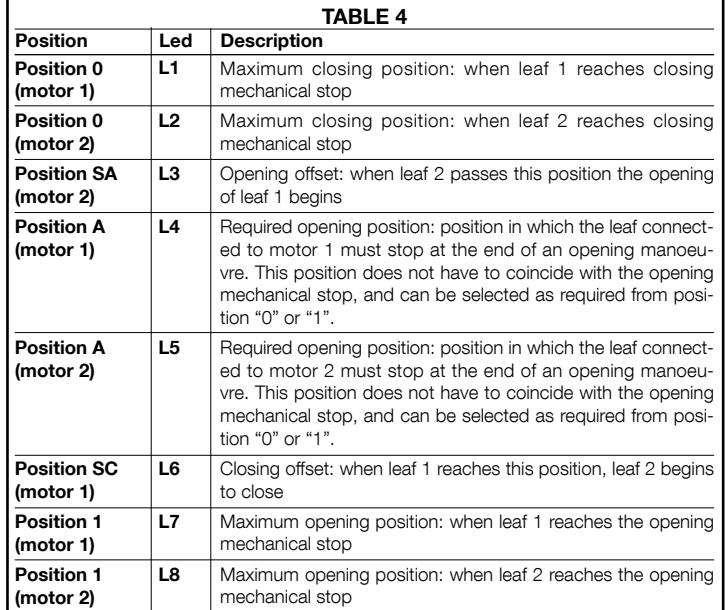

#### 3.7.1 - Learning in automatic mode

01. Press and hold down "Set" and  $\blacktriangleright$  keys at the same time.

- 02. Release the keys when LED L1 begins to flash (motor selection: not performed) or when any of the LEDs L1 ... L8 lights up (motor selection: already performed).
- 03. Press ◀ or ▶ keys within 10 seconds to go to the LED corresponding to the type of gearmotor connected to the control unit (see Table 3);
- 04. Press and hold down the "Set" key for at least 3 seconds to memorize the selected gearmotor. After 3 sec. LED L1 starts flashing, then release the key; 05. Press and hold keys "Set" and ">" at the same time.
- 06. Release the keys when leds "L3" and "L4" start flashing quickly (after approx. 3 seconds).
- 07. Ensure that the automation completes the following sequences of manoeuvres:
	- a Low speed closure of gearmotor M1 through to the mechanical stop
		- **b** Low speed closure of gearmotor M2 through to the mechanical stop
		- c low speed opening of gearmotor M2 and gearmotor M1 through to the mechanical stop

d - High speed closure of gearmotors M1 and M2

#### Warnings:

- $-$  If the first manoeuvre (a) does not close the leaf controlled by motor M1 but closes the one controlled by M2, press key " $\blacktriangleleft$ " or " $\blacktriangleright$ " to stop the learning phase. At this point, invert the connections of motors M1 and M2 on the terminals on the control unit and then those of the respective encoders; after this start the procedure from point 05;
- If the first two manoeuvres (a e b) are not "closing" but are "opening", press key "◀" or "▶" to stop the learning phase. At this point, on the gearmotor that completed the opening manoeuvre, invert the polarity of the two wires of gearmotor M1 (terminals 7 and 9 for M1; terminals 10 and 12 for M2) and then start the procedure from point 05:
- 08. At the end of the Closing manoeuvre of the 2 motors (d), leds "L3" and "L4" turn off to indicate the that the procedure has been completed correctly.

#### Warnings:

- During the automatic learning procedure, if a photocell trips or a device connected to the "stop" input is activated, the procedure is interrupted and led L1 starts flashing. To resume the learning process, the procedure must be started again from point 05;
- The automatic learning procedure can be repeated at any time, also after installation; for example following modifications to the position of the mechanical stops.

#### 3.7.2 - Learning in manual mode

Caution! – From step 05 onwards:

- to move from led L1 to L8, briefly press key  $\blacktriangleleft$  or  $\blacktriangleright$  (the led flashes to indicate the current position);
- to move the motor in one or the other direction, press and hold key  $\blacktriangleleft$  or  $\blacktriangleright$ .
- 01. Press and hold down "Set" and  $\blacktriangleright$  keys at the same time;
- 02. Release the keys when LED L1 begins to flash (motor selection: not performed) or when any of the LEDs L1 ... L8 lights up (motor selection: already performed);
- 03. Press  $\blacktriangleleft$  or  $\blacktriangleright$  keys within 10 seconds to go to the LED corresponding to the type of gearmotor connected to the control unit (see Table 3);
- 04. Press and hold down the "Set" key for at least 3 seconds to memorize the selected gearmotor. After 3 sec. LED  $L1$  starts flashing, then release the key;

#### 05. LED L1 flashes: position 0 of M1

To bring motor 1 to **position 0** (fig. B): press and hold down the  $\blacktriangleleft$  or  $\blacktriangleright$ keys. On reaching the position, release the key to stop the manoeuvre. To memorise the position, press and hold down the "Set" key for at least 3 seconds and then release it (after 2 seconds LED L1 remains on and on releasing the "Set" key LED L2 begins flashing).

#### • LED L2 flashes: position 0 of M2

To bring motor 2 to **position 0 (fig. B)**: press and hold down the  $\blacktriangleleft$  or  $\blacktriangleright$ keys. On reaching the position, release the key to stop the manoeuvre. To memorise the position, press and hold down the "Set" key for at least 3 seconds and then release it (after 2 seconds LED L2 remains on and on releasing the "Set" key LED L3 begins flashing).

#### • LED L3 flashes: position SA of M2

To bring motor 2 to **position SA** (fig. B): press and hold down the  $\blacktriangleleft$  or  $\blacktriangleright$  keys. On reaching the position, release the key to stop the manoeuvre. To memorise the position, press and hold down the "Set" key for at least 3 seconds and then release it (after 2 seconds LED L3 remains on and on releasing the "Set" key LED L4 begins flashing).

#### • LED L4 flashes: position A of M1

To bring motor 1 to **position A** (fig. B): press and hold down the  $\blacktriangleleft$  or  $\blacktriangleright$ keys. On reaching the position, release the key to stop the manoeuvre. To memorise the position, press and hold down the "Set" key for at least 3 seconds and then release it (after 2 seconds LED L4 remains on and on releasing the "Set" key LED L5 begins flashing).

#### • LED L5 flashes: position A of M2

To bring motor 2 to **position A** (fig. B): press and hold down the  $\blacktriangleleft$  or  $\blacktriangleright$ keys. On reaching the position, release the key to stop the manoeuvre. To memorise the position, press and hold down the "Set" key for at least 3 seconds and then release it (after 2 seconds LED L5 remains on and on releasing the "Set" key LED L6 begins flashing).

#### • LED L6 flashes: position SC of M1

To bring motor 1 to **position SA** (fig. B): press and hold down the  $\blacktriangleleft$  or  $\blacktriangleright$  keys. On reaching the position, release the key to stop the manoeuvre. To memorise the position, press and hold down the "Set" key for at least 3 seconds and then release it (after 2 seconds LED L6 remains on and on releasing the "Set" key LED L7 begins flashing).

#### • LED L7 flashes: position 1 of M1

To bring motor 1 to **position 1 (fig. B)**: press and hold down the  $\triangleleft$  or  $\triangleright$ keys. On reaching the position, release the key to stop the manoeuvre. To memorise the position, press and hold down the "Set" key for at least 3 seconds and then release it (after 2 seconds LED L7 remains on and on releasing the "Set" key LED L8 begins flashing).

#### • LED L8 flashes: position 1 of M2

To bring motor 2 to **position 1** (fig. B): press and hold down the  $\blacktriangleleft$  or  $\blacktriangleright$ keys. On reaching the position, release the key to stop the manoeuvre. To memorise the position, press and hold down the "Set" key for at least 3 seconds and then release it to exit programming (after 2 seconds LED L8 remains on until the "Set" key is released).

Note – Manual programming in a system with a single gearmotor: proceed as described at the beginning of this paragraph from step 01. At step 05 proceed as follows:

- Program the positions related to led L1 (0 of M1) and L7 (1 of M1) as follows: press and hold the "Set" key for at least 3 seconds and then release (after 2 seconds the LED remains on, and on release of the "Set" key the next
- LED begins flashing). Do not program the positions related to led L3 (SA of M2) - L4 (A of M1) - L6 (SC of M1): briefly press key  $\blacktriangleleft$  or  $\blacktriangleright$  to move between positions.

#### 3.7.3 - Learning in combined mode

Perform this procedure after completing the automatic learning cycle:

- 01. Press and hold keys "Set" and ">" at the same time.
- 02. Release the key when led L1 starts to flash (selection of motors: never performed) or when any one of leds L1 to L8 lights up (selection of motors: already performed);
- 03. Within 10 seconds, press key "<" or ">" to move the Led corresponding to the type of gearmotor connected to the control unit (see Table 3);
- **04.** Press and hold the key "Set" for at least 3 seconds, to memorise the selected gearmotor. After the 3-second interval, led "L1" starts flashing; at this point release the key;
- **05.** Briefly press key " $\P'$ " or " $\blacktriangleright$ " to move the flashing led (L1-L8) to the position to be programmed and proceed for each position, as described in step 05 of the manual learning procedure (paragraph 3.7.2). Repeat this operation for all other positions to be modified.

To complete the manual learning process, press key ">" repeatedly to move the led that flashing beyond position L8.

#### 3.8 - Checking movement of gate leafs

At the end of the learning procedure, it is advisable to make the control unit perform a few opening and closing manoeuvres to ensure that the gate moves correctly and to check for installation or setting defects.

- 01. Press "Open". Verify correct offset of the leafs on opening and ensure that the opening manoeuvre comprises the acceleration phase, the constant speed phase and the deceleration phase. At the end of the manoeuvre, the leafs must stop a few centimetres from the opening mechanical stop.
- 02. Press the "Close" key and check that the closure manoeuvre includes the acceleration, constant speed and deceleration phases. Check that the leaf closure offset is correct. At the end of the manoeuvre, the leafs must be perfectly closed on the mechanical closure stop.
- 03. Make sure that the flashing light flashes at intervals of 0.5 sec on, 0.5 sec off during manoeuvres.

## 4 TESTING AND COMMISSIONING

These are the most important phases of automation set-up for ensuring maximum system safety. The test can also be performed as a periodic check of automation devices. Testing and commissioning of the automation must be performed by skilled and qualified personnel, who are responsible for the tests required to verify the solutions adopted according to the risks present, and for ensuring observance of all legal provisions, standards and regulations, and in particular all requirements of the standard EN 12445, which establishes the test methods for checking automations for doors and gates. The additional devices must undergo a specific test for functionality and correct interaction with MC824H. Refer to the instruction manuals of the individual devices.

#### 4.1 - Testing

The sequence of operations to be performed for testing and described below refers to a typical system (fig. 2):

- 1 Ensure that everything stated in the "Installation warnings" chapter has been observed.
- Release the gearmotors for manual operation as described in the relevant instruction manual. Pushing at the prescribed point for manual operation, check that it is possible to open and close the leafs with a force lower than 390 N.
- Lock the gearmotors (see relevant instruction manual).
- Using the control devices (transmitter, key-operated selector switch or control pushbuttons, etc.), perform tests of opening, closing and stopping the gate, and ensure that leaf movement corresponds to specifications. Test several times to check for leaf movement and any defects in assembly or adjustment and any possible points of friction.
- 5 Check operation of all system safety devices one at a time (photocells, sensitive edges, etc.). Each time a device is activated the "BLUEBUS" LED on the control unit must flash rapidly twice to confirm acknowledgement of the event.

6 If hazardous situations generated by the moving leafs are protected by means of impact force limitation, measure the force as specified in the standard EN 12445. If gearmotor force control is used as auxiliary function with the system for reduction of impact force, test and identify the setting that obtains the best results.

#### 4.2 - Commissioning

#### Commissioning can only be performed after positive results of all test phases.

- 1 Prepare the automation technical documentation, which must contain the following documents: overall drawing of the automation, electrical wiring diagram, risk assessment and solutions adopted, manufacturer's declaration of conformity for all devices used and installer's declaration of conformity.
- Apporre sul cancello una targhetta contenente almeno i seguenti dati: tipo di automazione, nome e indirizzo del costruttore (responsabile della "messa in servizio"), numero di matricola, anno di costruzione e marchio "CE".
- 3 Affix a dataplate on the door, specifying at least the following data: type of automation, name and address of manufacturer (responsible for commissioning), serial number, year of construction and CE mark.
- Compile the "Operation manual" for the automation and forward it to the owner.
- Compile the form "Maintenance schedule" containing all maintenance instructions for all devices in the automation and forward it to the owner.
- 6 Before commissioning the automation, ensure that the owner is adequately informed of all associated risks and hazards.

For all the above-mentioned documentation, Nice provides instruction manuals, guides and pre-filled forms through its technical support service. Also see: www.nice-service.com

### $\bigcirc$  PROGRAMMING

The programmable functions available are divided into 2 levels and their relative operating status is displayed by means of the 8 LEDs (L1…L8) on the control unit (LED lit = function active; LED off = function not active).

#### Use the programming keys:

**OPEN**  $\blacktriangleleft$ : – key for controlling gate opening; – selection key during programming

**STOP/SET**: key for stopping a manoeuvre; if pressed for more than 5 seconds, it enables entry to programming mode.

**CLOSE** ( $\blacktriangleright$ ): – key for controlling gate closure; – selection key during programming.

#### 5.1 - Level one programming (ON-OFF functions)

All level 1 functions are set by default to " $OFF$ " and may be modified at any time. To check the functions see Table 5. For the programming procedure see Table 6.

IMPORTANT - In the programming procedure, the maximum time interval that can elapse between activation of one key and the next is 10 seconds. When this time elapses, the procedure terminates automatically, memorising the modifications made up until then.

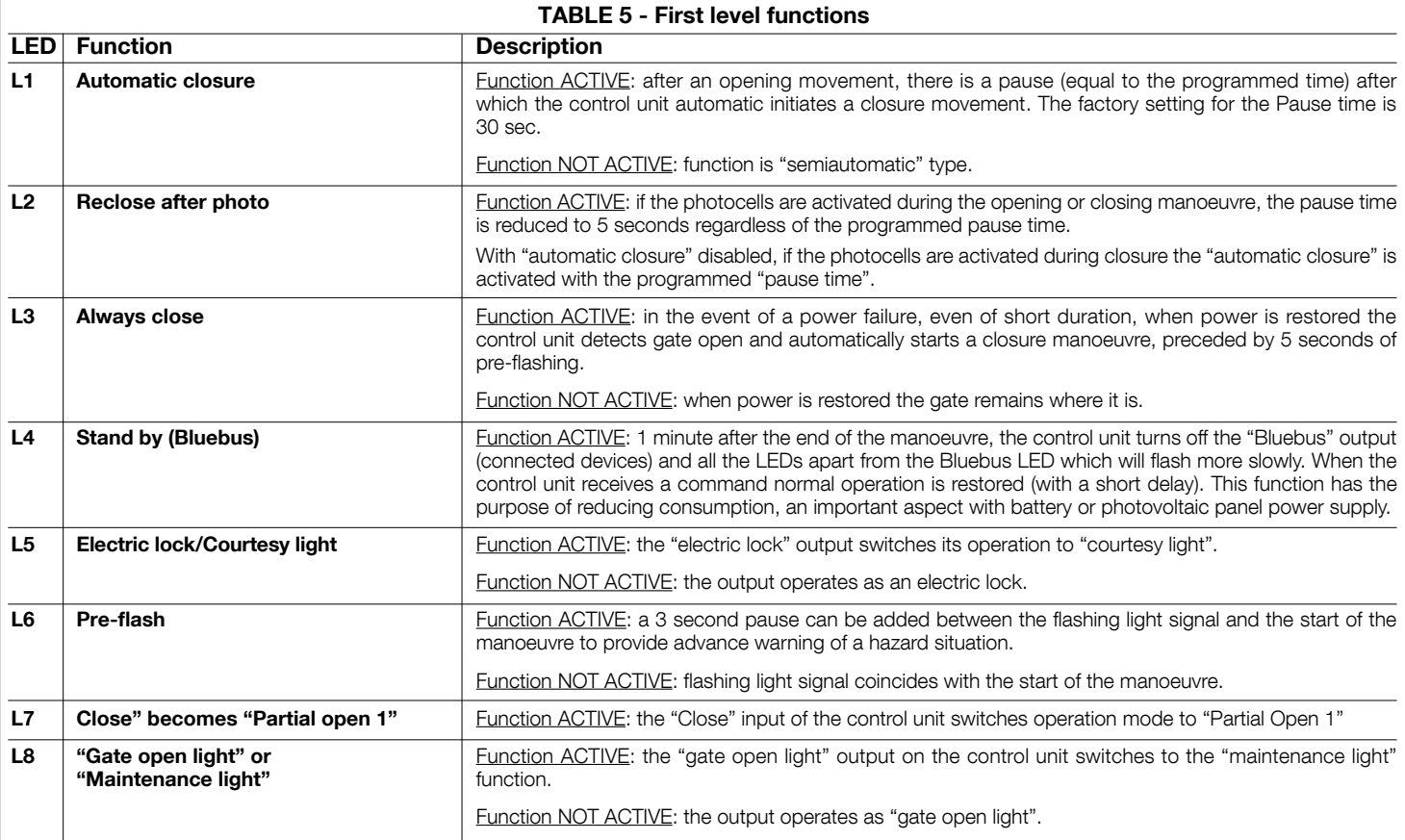

#### TABLE 6 – Programming procedure (first level functions) 01. Press and hold down the "Set" key for approx. 3 seconds; **SET** 3 s 02. Release the key when LED "L1" starts flashing;  $\mathsf{S}\mathsf{E}\mathsf{T}$  $\ddagger$  4 03. Press the " $\P$ " or " $\blacktriangleright$ " key to move the flashing LED to the LED representing the function to be modified;  $\blacktriangle$ or 04. Press "Set" to change the status of the function: ์ sE (short flash =  $\text{OFF}$ ; long flash =  $\text{ON}$ ); 05. Wait 10 seconds (maximum time) to exit the programming mode. 10 s

Note – During this procedure, points 03 and 04 need to be repeated when programming other functions to "ON" or "OFF" during the phase itself.

#### 5.2 - Level two programming (adjustable parameters)

 $\tilde{E}$ 

All level 2 functions are set by default as highlighted in grey in Table 7, and may be modified at any time as explained in Table 8. The parameters can be set on a scale from 1 to 8. To check the value corresponding to each LED see Table 8. IMPORTANT – In the programming proce-

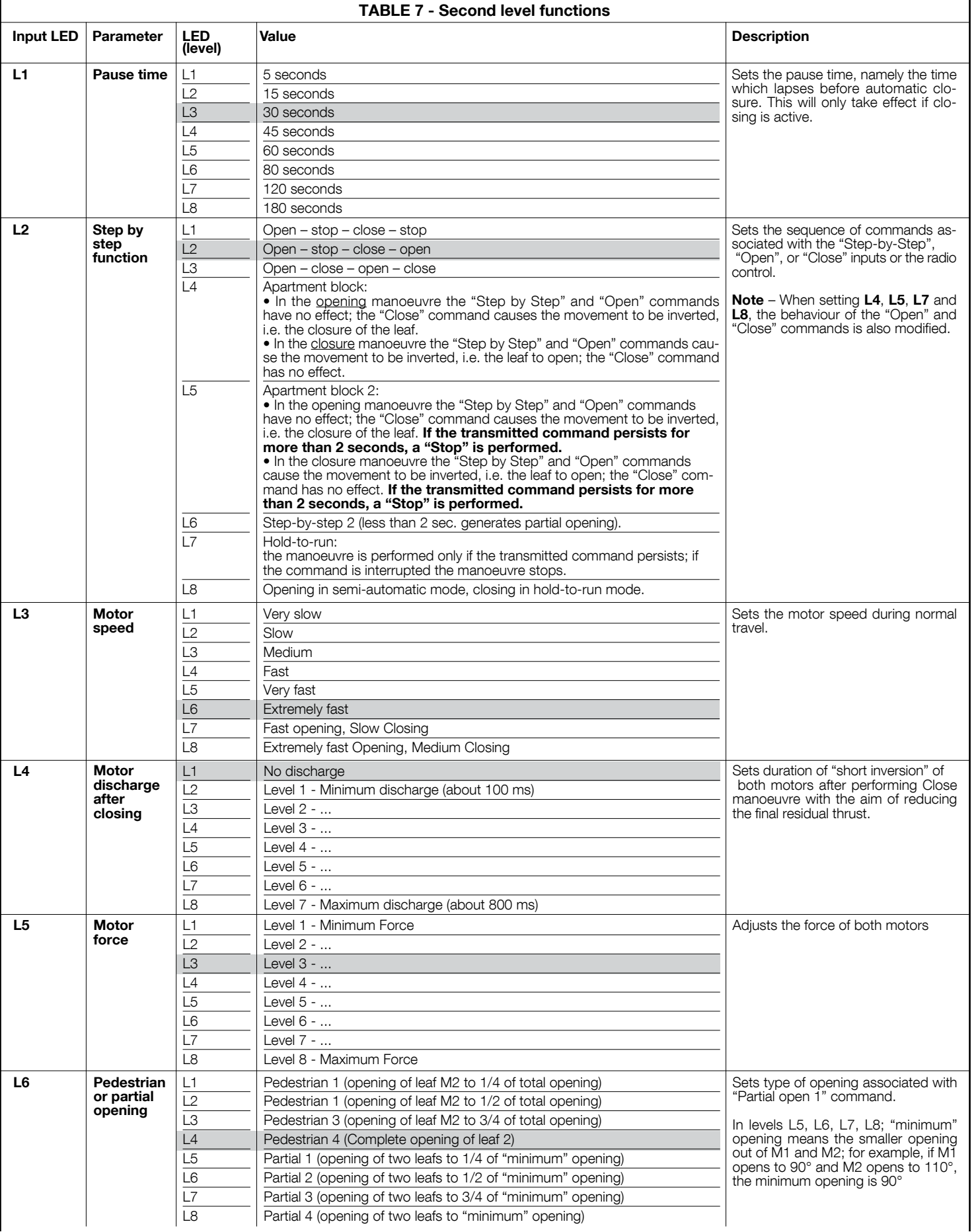

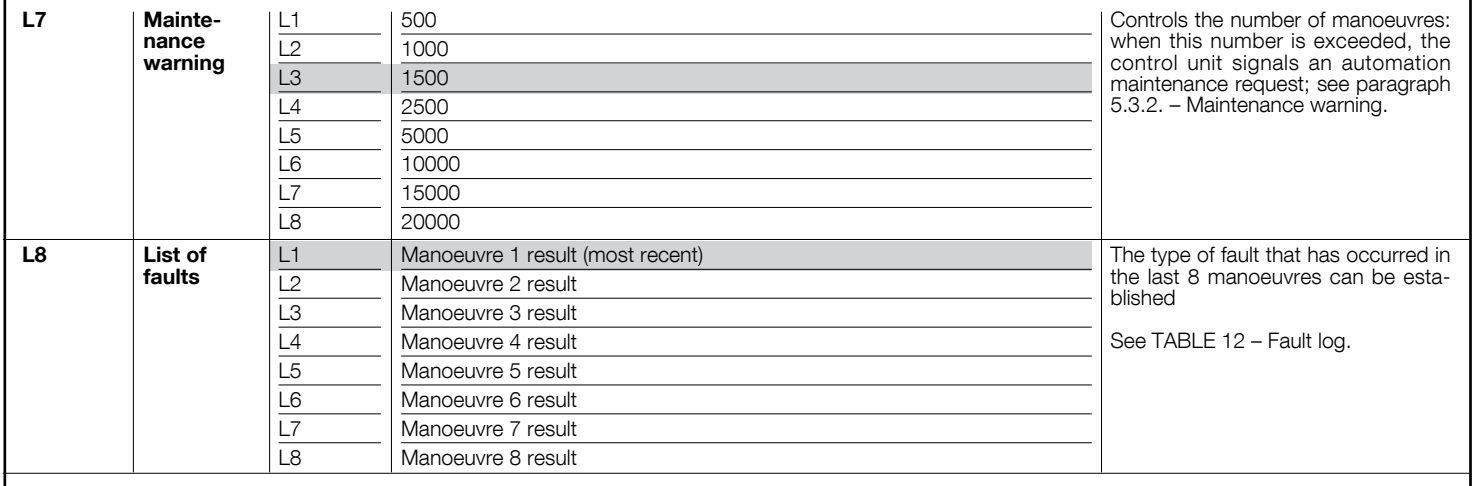

Note – The factory settings are highlighted in grey.

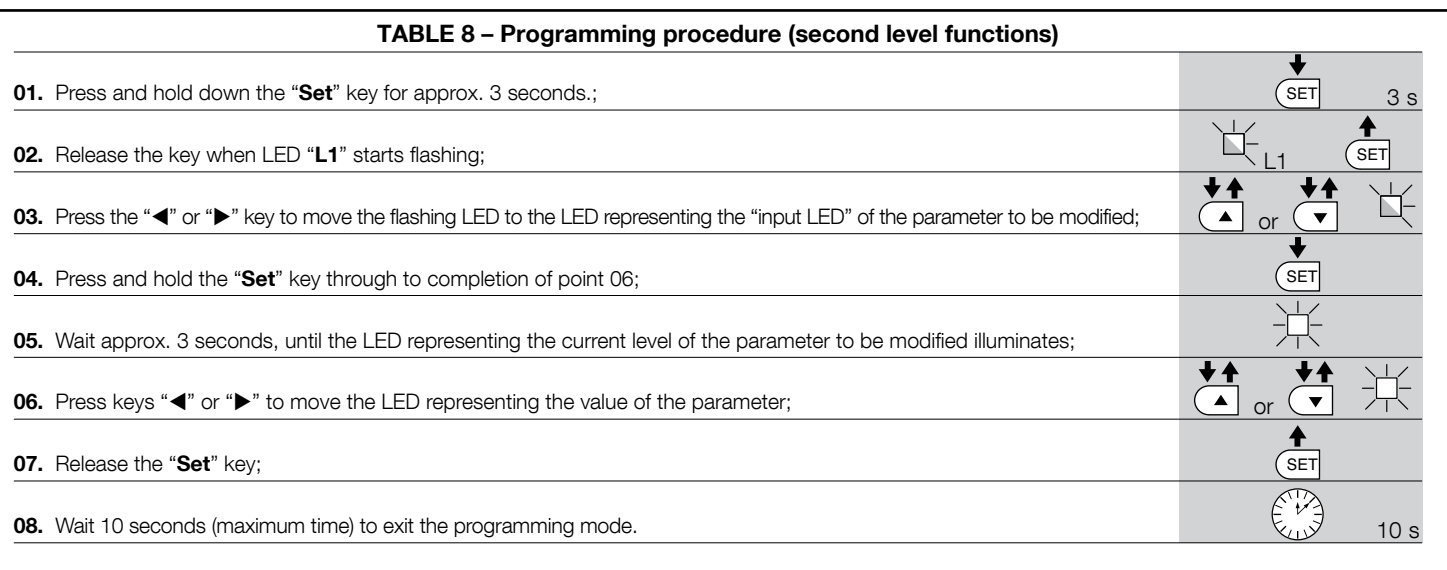

Note – During this procedure, points 03 to 07 need to be repeated when programming other parameters during the phase itself.

#### 5.3 - Special functions

#### 5.3.1 - Function: "Move anyway"

This function allows the automation to be operated even when any of the safety devices does not work correctly or is out of use.

- The automation can be controlled in the "hold-to-run" mode. Proceed as follows: 01. Send a command to operate the gate using a transmitter or a key selector,
- etc. If everything operates correctly, the gate will move normally, otherwise proceed as follows;
- 02. within 3 seconds, activate the control again and keep it activated;
- 03. after approximately 2 seconds, the gate will perform the required movement in "hold-to-run" mode; i.e. the gate will continue to move only as long as the control is activated.

If the safety devices do not operate, the flashing light flashes a few times to indicate the kind of problem (see chapter 6 - Table 10).

#### 5.3.2 - Function: "Maintenance warning"

This function serves to indicate when the automation requires maintenance. The maintenance warning signal is given by way of a lamp connected to the S.C.A. (open gate light) output when this output is programmed as "Maintenance light". The various warning lamp signals are shown in Table 9.

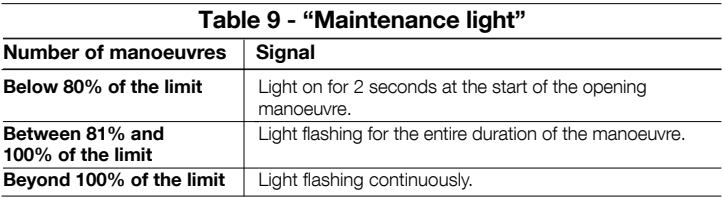

To program the limit value of the maintenance operations, see Table 8.

#### 5.4 - Deleting the memory

To delete the control unit memory and restore all factory settings, proceed as follows: press and hold keys " $\blacktriangleleft$ " and " $\blacktriangleright$ " until leds L1 and L2 start flashing.

 $E$ 

Some devices are able to emit signals that serve to recognise their state of operation or possible faults. If a flashing light is connected to the FLASH output on the control unit, it will

flash at intervals of 1 second during a manoeuvre. If faults occur, the flashing light will emit a sequence of two shorter flashes separated by a 1 second pause. Table 10 shows the cause and solution for each type of signal. The LEDs on the control unit also emit signals.

Table 11 shows the cause and solution for each type of signal.

It is possible to verify faults that have occurred during the last 8 manoeuvres. See Table 12.

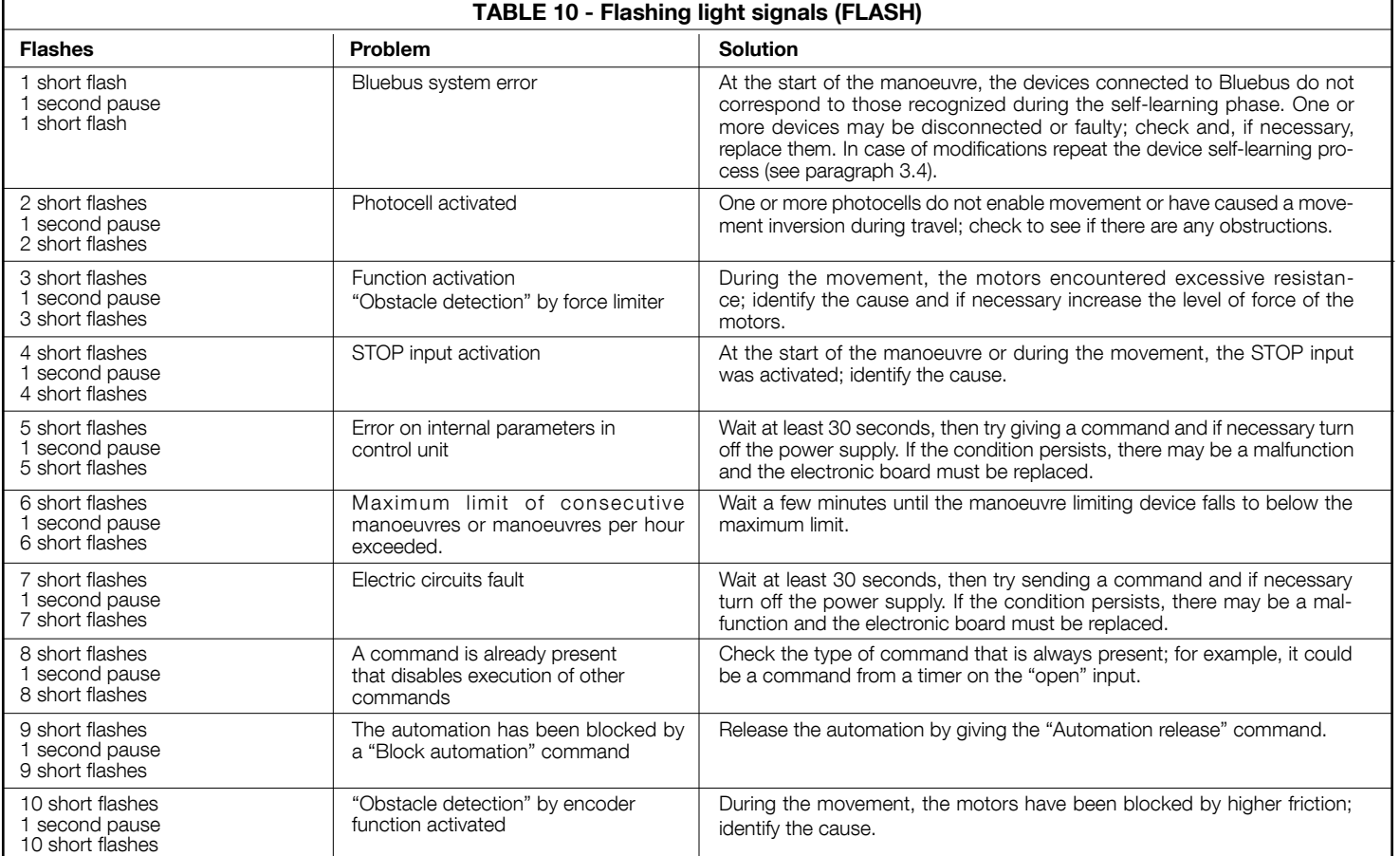

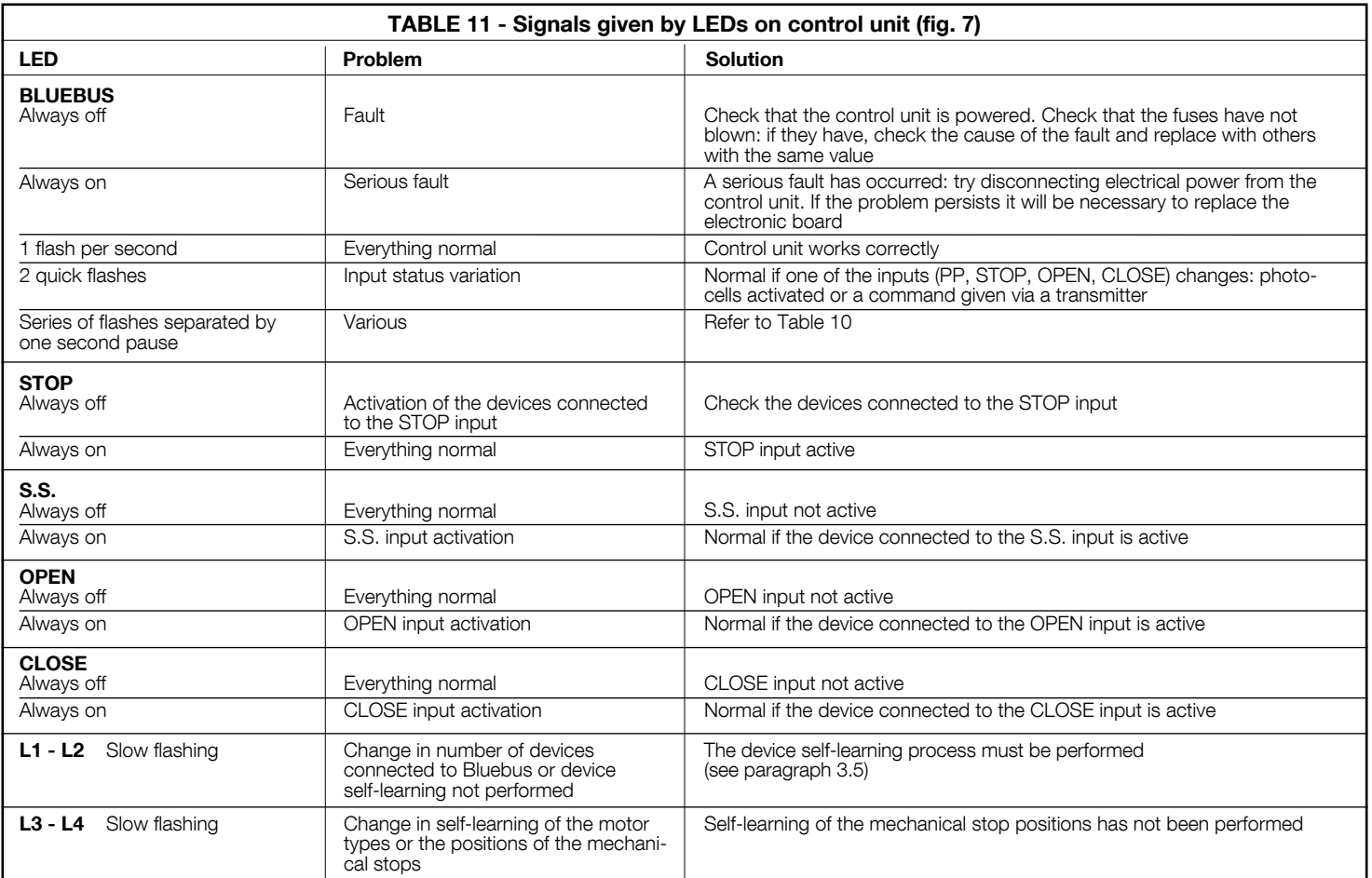

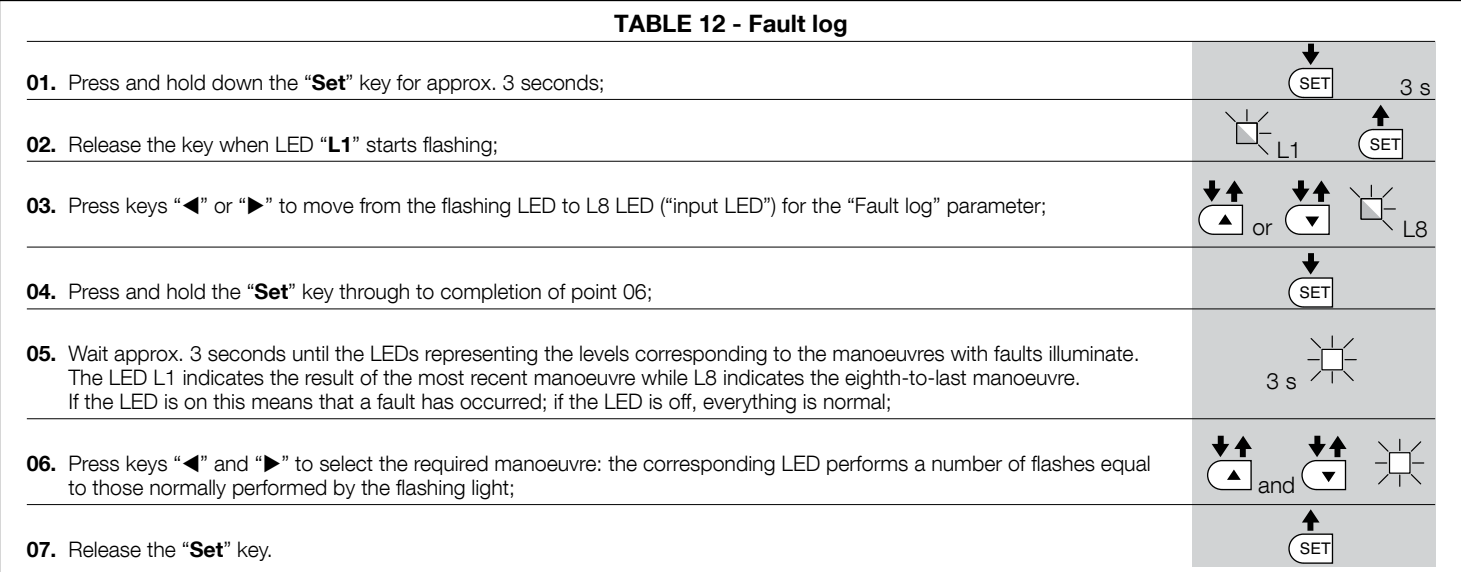

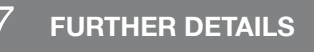

The following optional accessories are available for the control unit MC824H: SMXI, OXI family receivers, Oview programmer, the Solemyo solar energy panel and the PS324 buffer battery.

#### 7.1 - Connecting a radio receiver

The control unit has a connector for connecting radio receivers (optional accessories) belonging to the SMXI and OXI families. To connect a receiver, disconnect power from the control unit and proceed as shown in fig. 8. Table 13 and Table 14 show the commands corresponding to the outputs on the control unit.

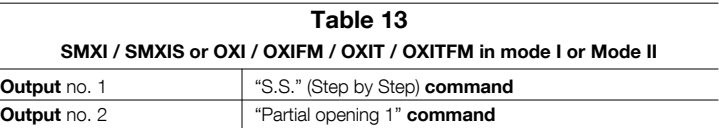

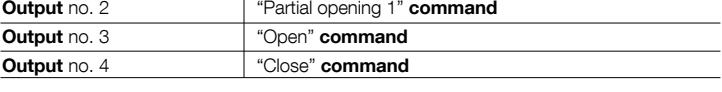

Table 14

#### OXI / OXIFM /OXIT / OXITFM in extended mode II

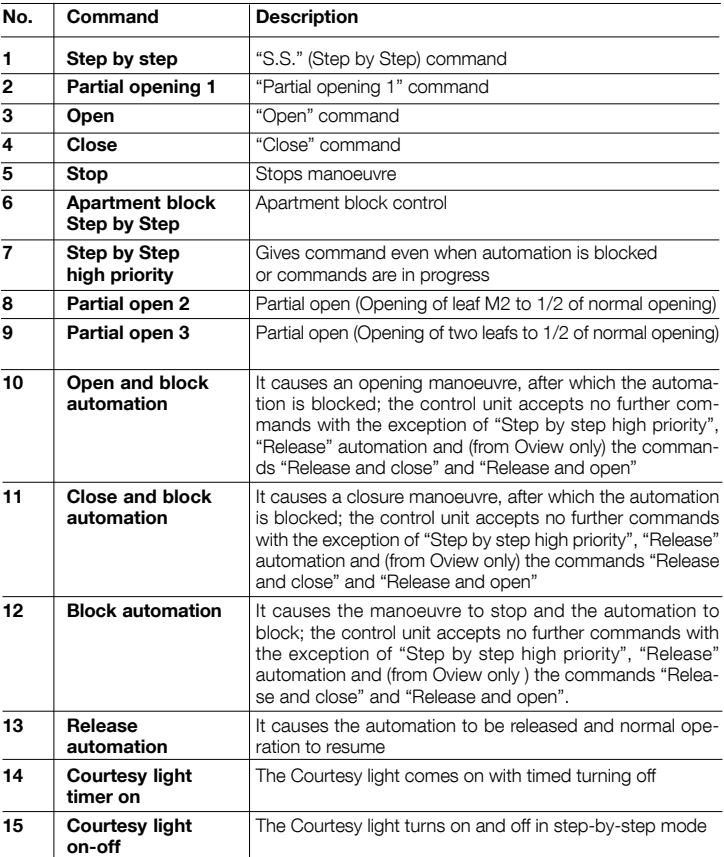

#### 7.2 - Connecting Oview programming unit

Connector BusT4 on the control unit enables connection of the programming unit Oview which enables complete and rapid management of installation, maintenance and troubleshooting of any malfunctions of the whole automation system. To gain access to the connector, proceed as shown in fig. 9 and connect the connector to its seat. The Oview can be connected simultaneously to a number of control units (up to 5 without any particular precautions, up to 60 following the relevant warnings) and can remain connected to the control unit during normal operation of the automation. In this case a specific "user" menu enables commands to be sent directly to the control unit. It is also possible to update the firmware. If an OXI family radio receiver is present in the control unit, Oview enables access to the parameters of the transmitters memorised in this receiver.

Further information is available in the instruction manual and the "Opera system book" manual.

#### 7.3 - Connecting the Solemyo solar energy system

To connect the solar energy system see fig. 10.

IMPORTANT! – When the automation is powered by the "Solemyo" system, it MUST NOT BE POWERED at the same time from the electrical mains.

For other information, refer to the relevant instruction manual.

#### 7.4 - Connecting model PS324 buffer battery

To connect the buffer battery, see fig. 10. For other information, refer to the relevant instruction manual.

 $\mathbf{z}$ 

EN

#### PRODUCT DISPOSAL

Regular maintenance is needed to keep the level of safety constant and to ensure the maximum durability of the entire automation.

Maintenance must be performed in strict accordance with the safety provisions set out in this manual and with the requirements of applicable laws and standards.

Important – During maintenance and cleaning the control unit must be disconnected from the electrical power supply.

For devices other than the MC824H follow the instructions given in the relevant maintenance programmes.

For the MC824H scheduled maintenance must be performed no more than 6 months or 20,000 manoeuvres after previous maintenance.

To perform maintenance, proceed as follows:

- 01. Disconnect all electric power sources, including any buffer batteries;
- 02. Check all materials making up the control unit for wear, with particular attention to erosion or oxidation of parts; replace parts that are not in optimal condition;
- 03. Reconnect the power supply and perform the checks described in chapter 4.1 - Testing.

This product is an integral part of the automation system it controls and must be disposed of along with it.

As in the case of installation, likewise at the end of product lifetime the disassembly and scrapping operations must be performed by qualified personnel.

This product is made of various types of material, some of which can be recycled while others must be scrapped. Seek information on the recycling and disposal methods envisaged by the local regulations in your area for this product category.

Important! – Some parts of the product may contain polluting or hazardous substances which, if released to the environment, may cause serious damage to the environment or to human health.

As indicated by the symbol alongside, disposal of this product with domestic waste is strictly prohibited. Separate the waste into categories for disposal, according to the methods established by current legislation in your area, or return the product to the retailer when purchasing a new version.

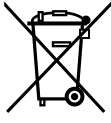

Important! – Local legislation may impose heavy fines in the event of illegal disposal of this product.

#### Disposal of buffer battery (if present)

Important! – Even if discharged, the batteries may contain pollutant substances and therefore must NEVER be disposed of in normal waste collection points. Dispose of according to separate waste collection methods as envisaged by current local standards.

#### TECHNICAL CHARACTERISTICS OF THE PRODUCT

WARNINGS: • All technical characteristics stated refer to an ambient temperature of 20°C (±5°C). • Nice S.p.a reserves the right to modify the product at any time while maintaining the same functionalities and intended use.

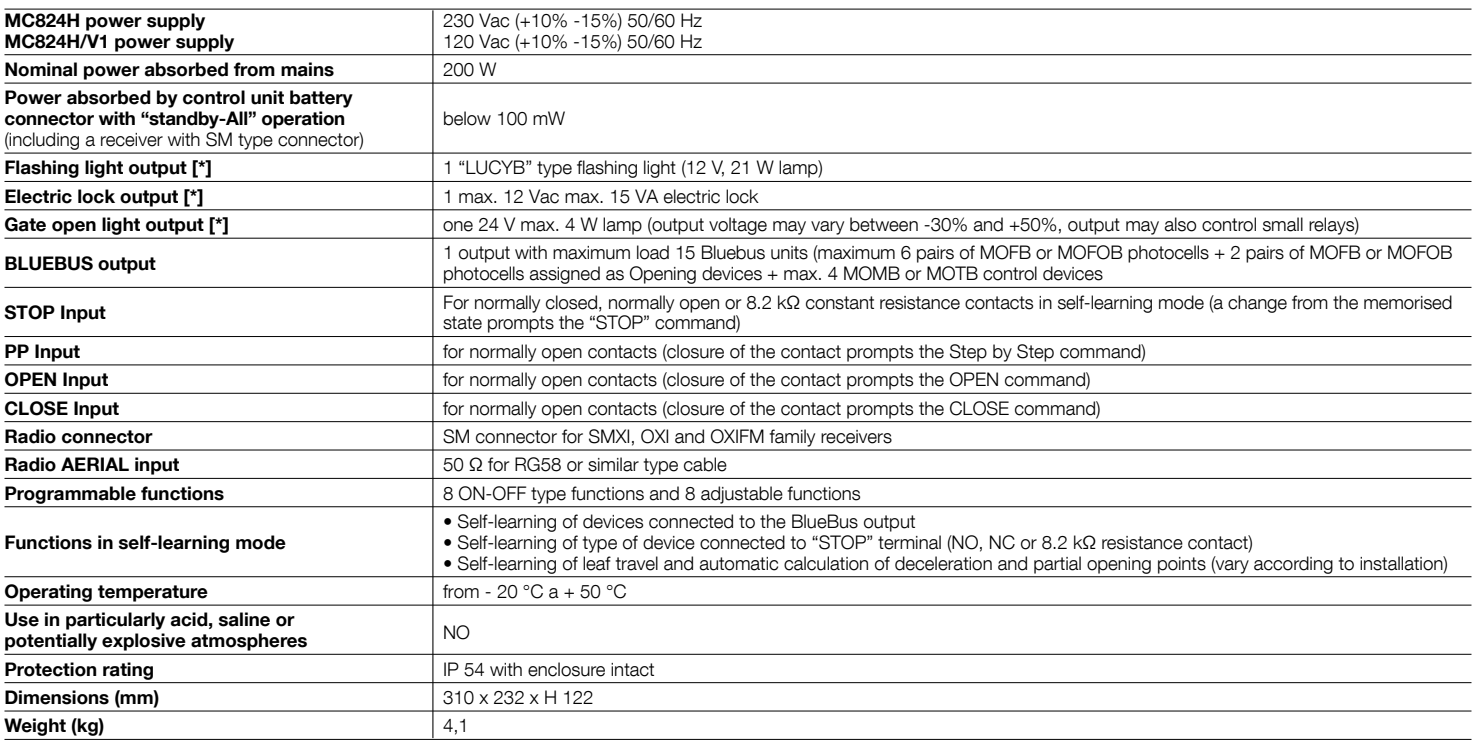

[\*] The Flashing Light, Electric Lock and Gate Open Warning light outputs can be programmed with other functions (see "TABLE 5 - 1st level functions"; or via Oview programmer, see chapter 7.2). The electrical characteristics of the output vary according to programming:

flashing light: 12Vdc, 21 Wmax lamp

electric lock: 12Vac 15 VAmax

other outputs (all types): 1 lamp or relay 24Vdc (-30 and +50%), 4 Wmax

## **DEUTSCH**

#### ALLGEMEINE SICHERHEITSHINWEISE UND MASSNAHMEN

#### Sicherheitshinweise

- ACHTUNG! Diese Gebrauchsanleitung enthält wichtige Anleitungen und Hinweise für die Sicherheit der Personen. Die Personen können durch eine falsche Installation schwer verletzt werden. Daher ist es wichtig, alle Abschnitte des Handbuchs vor Installationsbeginn zu lesen. Im Zweifelsfall die Installation unterbrechen und den Nice Kundendienst um Erklärungen bitten.
- ACHTUNG! Wichtige Anweisungen: Bewahren Sie das vorliegende Handbuch auf, um zukünftige Entsorgungs- oder Wartungsarbeiten am Produkt zu erleichtern.
- ACHTUNG! Nach der neusten Europäischen Gesetzgebung muss die Ausführung einer Automatiktür oder eines ebensolchen Tors den Normen der Richtlinie 2006/42/CE (vorher 98/37/EG) (Maschinenrichtlinie) und im Besonderen den Normen EN 12445; EN 12453; EN 12635 und EN 13241-1entsprechen, durch sie wird die vorausgesetzte Konformität der Automation erklärt. In Anbetracht dessen, müssen alle Installations- und Anschlussarbeiten, die Endabnahme und Wartung des Produkts ausschließlich von zuständigen und qualifizierten Technikern durchgeführt werden!

#### Hinweise zur Installation

- Vor der Installation prüfen, ob dieses Produkt für die gewünschte Anwendung geeignet ist (siehe Abschnitt 2.2 "Anwendungslimits" und Kapitel "Technische Produkteigenschaften2) ⸀ Wenn es nicht geeignet ist, NICHT zur Installation fortschreiten.
- Der Inhalt dieses Handbuchs bezieht sich auf eine typische Anlage, wie in Abb. 2a beschrieben wird.
- • Bei allen Installations- und Wartungsarbeiten muss die Automation vom Stromnetz abgetrennt sein. Wenn die Abtrennvorrichtung vom Unterbringungsort der Automatisierung nicht zu sehen ist, muss vor Beginn der Arbeiten auf der Abtrennvorrichtung ein Schild mit der Schrift "ACH-TUNG! LAUFENDE WARTUNG" angebracht werden.
- Im Speisungsnetz der Anlage eine Trennvorrichtung mit einem Kontaktöffnungsabstand vorsehen, der die vollständige Trennung laut den Vorschriften der Überspannungskategorie III ermöglicht.
- Die Steuerung muss an einer elektrischen Versorgungsleitung mit Sicherheitserdung angeschlossen sein.
- Das Produkt bei der Installation vorsichtig behandeln; keinen Quetschungen, Stößen, Stürzen oder Kontakt mit beliebigen Flüssigkeiten aussetzen. Das Produkt keinen Wärmequellen oder offenen Flammen aussetzen. Solche Handlungen können ihn schädigen und Betriebsstörungen oder Gefahren verursachen. Sollte dies der Fall sein, die Installation unverzüglich unterbrechen und den Nice Kundendienst kontaktieren.
- Keine Änderungen am Produkt vornehmen. Unerlaubte Vorgänge können mangelhafte Funktionen hervorrufen. Der Hersteller übernimmt keinerlei Haftung für Schäden, die durch willkürlich veränderte Produkte entstanden sind.
- Das Verpackungsmaterial des Produktes muss unter voller Einhaltung der örtlichen Vorschriften entsorgt werden.

#### Hinweise zur Bedienung

- Das Produkt darf nicht von Personen (einschließlich Kindern) verwendet werden, deren physische, empfindungsbezogenen oder geistigen Fähigkeiten eingeschränkt sind, oder die keine Erfahrung oder Kenntnisse besitzen, außer wenn diese mittels einer für ihre Sicherheit verantwortlichen Person überwacht werden oder Anleitungen über die Anwendung des Produkts erhalten haben.
- Kinder, die sich in der Nähe des Produkts aufhalten, müssen überwacht werden, damit sie nicht mit diesem spielen.
- • Kinder dürfen nicht mit den befestigten Bedienvorrichtungen spielen. Die tragbaren Bedienvorrichtungen (Fernbedienungen) gehören nicht in Kinderhände.

#### PRODUKTBESCHREIBUNG UND EINSATZ

MC824H ist eine elektronische Steuerung zur Automatisierung von Toren mit Drehflügeln. ACHTUNG! – Jeder andere Einsatz, auch unter anderen Bedingungen, als in dieser Gebrauchsanleitung aufgeführt, ist als falsch zu betrachten und somit verboten!

Die Steuerung ist speziell dafür vorgerüstet, um an die Vorrichtungen des Systems Opera, Bluebus und des Solarspeisungssystem Solemyo angeschlossen zu werden

Wenn sie durch Netzstrom gespeist wird, kann eine Pufferbatterie eingebaut werden (Mod. PS324, Optional), die der Automatisierung im Falle eines Stromausfalls in den nächsten Stunden einige Bewegungen ermöglicht.

Weitere verfügbare Zubehörteile sind die vorgerüsteten Empfänger mit "SM"- Kupplung (SMXI, OXI, usw.).

## $\mathcal{P}$  installation

#### 2.1 - Überprüfungen vor der Installation

Vor Arbeitsbeginn die Eignung des gewählten Modells und der für die Installation bestimmten Umgebung prüfen:

• Prüfen, ob das gesamte benutzte Material in bestem Zustand und für den Einsatz geeignet ist.

## Inhaltsverzeichnis

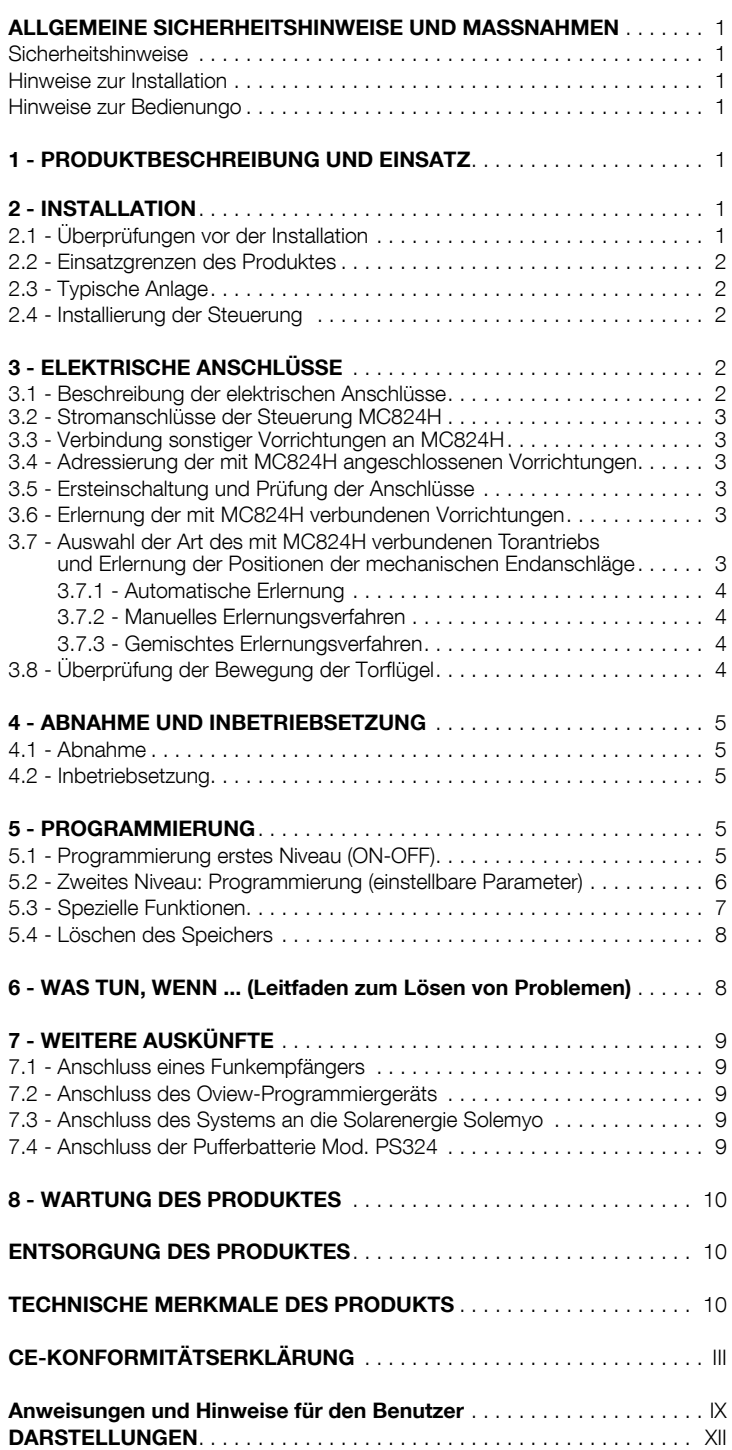

- Prüfen, ob alle Anwendungsbedingungen innerhalb der "Anwendungslimits" liegen (Abschnitt 2.2) und den "Technischen Eigenschaften" des Produkts entsprechen. • Prüfen, ob die zur Installation gewählte Umgebung mit dem Gesamtplatzbedarf des Produkts kompatibel ist (**Abb. 1**). • Prüfen, ob die für die Installation gewählte Oberfläche solide ist und daher eine stabile Befestigung garantieren kann. • Prüfen, ob sich der Bereich, in dem das Produkt befestigt wird, nicht überschwemmt werden kann; das Produkt ggf. über dem Boden installieren. • Prüfen, ob der Platz um das Produkt einen leichten und sicheren Zugang ermöglicht. • Prüfen, ob alle zu verwendenden Stromkabel den Angaben der Tabelle 1 entsprechen • Prüfen, ob in der Automatisierung mechanische Stopps während des Schlie-Bens und Öffnens vorliegen. 2.2 - Einsatzgrenzen des Produktes Das Produkt darf nur mit den Torantrieben in Tabelle 3 aufgeführten. 2.3 - Typische Anlage Die Abb. 2a zeigt als Beispiel eine mit Teilen von Nice ausgeführte Automationsanlage: h - Mit mechanischem Endanschlag in der Schließung i - Elektroschloss Diese Bestandteile sind gemäß einem typischen und gewöhnlichen Schema platziert. In Bezug auf die Abb. 2a wird die ungefähre Position festgesetzt, in der jedes in der Anlage vorgesehene Teil installiert wird. Wichtig – Vor der Installation die für Ihre Anlage notwendigen Stormkabel vorbereiten, wobei Sie sich auf die Abb. 2b und die "Tabelle 1 - Technische Eigenschaften der Stromkabel" beziehen. Achtung – Während der Verlegung der Rohre für die Stromkabel und den Eintritt der Kabel in den Behälter der Steuerung, muss beachtet werden, dass die Verbindungsrohre aufgrund möglicher Wasserablagerungen in den Abzweigschächten Kondenswasser innerhalb der Steuerung bilden können, die die elektronischen Kreise beschädigen könnten. 2.4 - Installation der Steuerung Zur Befestigung der Steuerung wie in fig. 3 gezeigt vorgehen: 01. Das Gehäuse der Steuerung durch Abschrauben der jeweiligen Schrauben öffnen (Abb. 3-A); 02. Die Bohrungen zum Durchführen der Elektrokabel vorbereiten (Abb. 3-B); 03. Das Gehäuse befestigen (Abb. 3-C); 04. Nun können die Stromanschlüsse vorgenommen werden: Siehe Kap. 3.
- a Steuerung **b** - Torantrieb
- c Blinkleuchte
- Digitaltastatur Transponder-Lesegerät Schlüsselwahlschalter
- 
- 

Achtung! – Um den Eingang der Rohre für die Stromkabel vorzubereiten, muss die untere Seite des Gehäuses der Steuerung gebohrt werden. Anmerkung – Wenn notwendig, kann der seitliche Kabeleingang verwendet werden, aber nur bei Anwendung geeigneter Rohranschlüsse.

Um die Installierung der anderen in der Automatisierung vorliegenden Vorrichtungen auszuführen, bezieht man sich auf die jeweiligen Gebrauchsanleitungen.

#### TABELLE 1 – Technische Eigenschaften der Stromkabel (Abb. 2b)

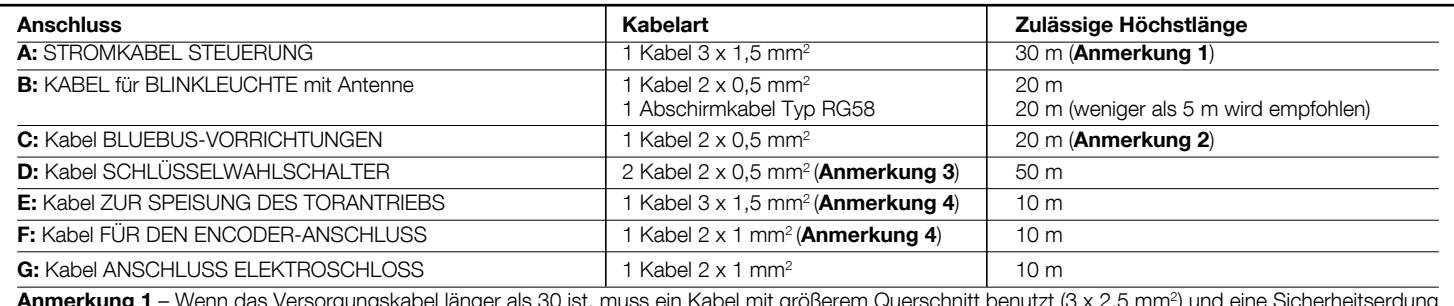

**Anmerkung 1** – Wenn das Versorgungskabel länger als 30 ist, muss ein Kabel mit größerem Querschnitt benutzt (3 x 2,5 mm²) und eine Sicherheitserdung in der Nähe der Automatisierung installiert werden.

**Anmerkung 2** – Wenn das Bluebus-Kabel 20 m Länge überschreitet, bis höchstens 40 m, muss ein Kabel mit einem höheren Schnitt verwendet werden (2x1 mm<sup>2</sup>) **Anmerkung 3** – Diese beiden Kabel 2 können mit nur einem Kabel 4 x 0,5 mm<sup>2</sup> ersetzt werden.

**Anmerkung 4** – Diese beiden Kabel können mit nur einem Kabel 5 x 1,5 mm<sup>2</sup> ersetzt werden.

ACHTUNG! – Die verwendeten Kabel müssen der Installationsumgebung angepasst werden.

## 3 ELEKTRISCHE ANSCHLÜSSE

Der Stromanschluss der verschiedenen Vorrichtungen (Lichtschranken, Digitaltastaturen, Transponder-Kartenlesegeräte usw.) in der Automatisierung mit Steuerung muss über das Nice-Bluebus-System ausgeführt werden.

#### 3.1 - Beschreibung der elektrischen Anschlüsse (Abb. 6)

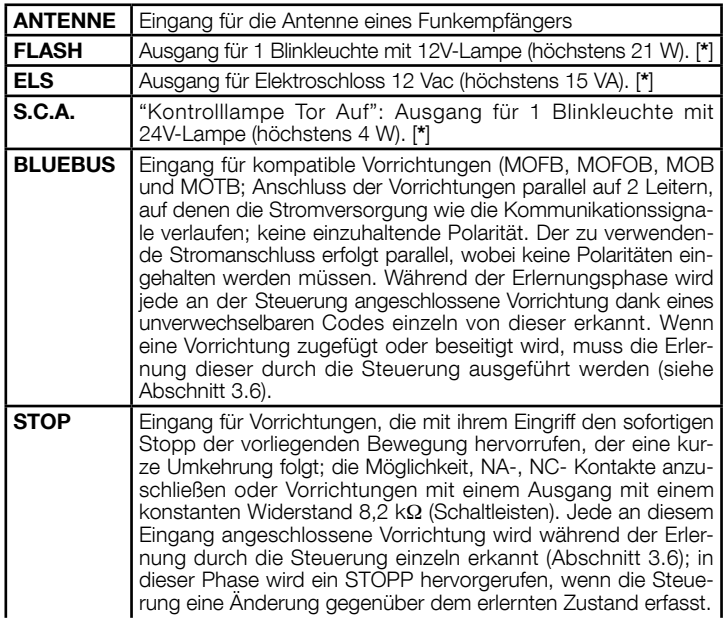

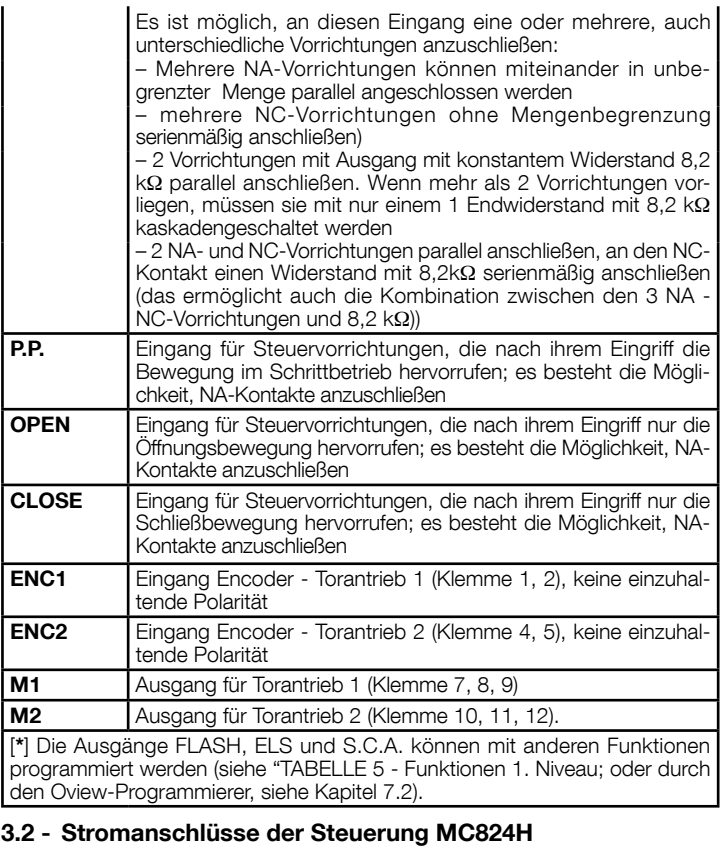

Nachdem das Gehäuse der Steuerung befestigt wurde und die Bohrungen für

- DE
	-
	- d Lichtschranke<br>e Digitaltastatur
	- f Standsäule für Lichtschranke
	- g Mechanische Anschläge in Öffnung

den Durchgang der Stromkabel vorgesehen wurden (Kap. 2.4 und Abb. 3), die elektrischen Anschlüsse ausführen:

#### ACHTUNG!

– Alle Stromanschlüsse müssen ohne Netzstromspeisung und bei abgetrennter Pufferbatterie ausgeführt werden, wenn diese in der Automatisierung installiert ist.

#### - Die Anschlussarbeiten dürfen nur von qualifiziertem Personal ausgeführt werden.

– An der Netzstromleitung muss eine Vorrichtung vorgesehen werden, die die vollständige Trennung der Automatisierung vom Netz sichert. Die Trennungs-<br>vorrichtung muss Kontakte mit einer Öffnungsdistanz aufweisen, die eine vollständige Trennung unter den von der Überspannungskategorie III vorgesehenen Bedingungen ermöglicht sowie den Installationsregeln entsprechen. Bei Bedarf garantiert diese Vorrichtung ein schnelles und sicheres Abtrennen der Spannungsversorgung. Sie muss daher in Sichtweite der Automatisierung angebracht sein. Falls sie in nicht sichtbarer Stellung angebracht ist, muss sie – um Gefahren zu vermeiden - über ein System verfügen, das eine unbeabsichtigte oder nicht autorisierte Einschaltung der Spannungsversorgung blockiert. Die Abtrennvorrichtung wird nicht mit dem Produkt geliefert.

01. Zuerst das Stromkabel (Abb. 4) anschließen und mit dem Kabelniederhalter sperren;

02. Nun die Stromkabel der Motoren M1 und M2 anschließen, wobei die Symbole auf der Etikette eingehalten werden (Abb. 5):

a) An die Klemme M1 den Motor anschließen, der den unteren Flügel antreibt (der <u>zweite,</u> der die Offnungsbewegung beginnt) und dann den<br>jeweiligen Encoder an die Klemmen 1-2 anschließen;

b) An die Klemme M2 den Motor anschließen, der den oberen Flügel antreibt (der erste, der die Offnungsbewegung beginnt) und dann den jeweiligen Encoder an die Klemmen 4-5 anschließen;

WICHTIG! - Wenn in der Anlage nur ein Torantrieb vorliegt, muss er an die Klemme M2 angeschlossen und die Klemme M1 freigelassen werden;

03. Nun die Stromkabel der verschiedenen vorhandenen Stromkabel anschließen, wobei man sich auf **Abb. 6** bezieht (siehe Abschn. 3.3). **Anmerkung**<br>– Zur Erleichterung der Kabelanschlüsse können die Klemmen aus ihren Einsätzen gezogen werden.

#### 3.3 - Verbindung sonstiger Vorrichtungen an MC824H

Wenn weitere in der Anlage vorliegende Vorrichtungen, wie zum Beispiel ein<br>Transponder-Kartenlesegerät oder die Beleuchtung für den Schlüsselwahlschalter gespeist werden müssen, können diese Vorrichtungen an die Steuerung über die Klemmen P.P. (Plus) und STOP (Minus) angeschlossen werden (Abb. 6). Die Stromspannung beträgt 24 Vcc (-30%  $\div$  +50%) mit einem maximal erhältlichen Strom von 200 mA.

**Anmerkung** – Die verfügbare Spannung in den Klemmen "P.P." und "STOP"<br>verbleibt auch, wenn die Funktion "Stand By" in der Karte aktiviert wird.

#### 3.4 - Adressierung der mit MC824H angeschlossenen Vorrichtungen

Um der Steuerung zu ermöglichen, die am System Bluebus angeschlossenen Vorrichtungen zu erkennen, muss die Adressierung dieser ausgeführt werden. Dieser Vorgang muss durch die korrekte Positionierung der in jeder Vorrichtung vorliegenden Brücke vorgenommen werden, siehe Gebrauchsanleitung jeder<br>einzelnen Vorrichtung. Siehe **Abb. A** und **Tabelle 2.** 

Am Ende der Installation oder nach der Entfernung der Lichtschranken oder anderer Vorrichtungen ist es notwendig, das Erlernungsverfahren dieser vorzunehmen, siehe Abschnitt 3.6.

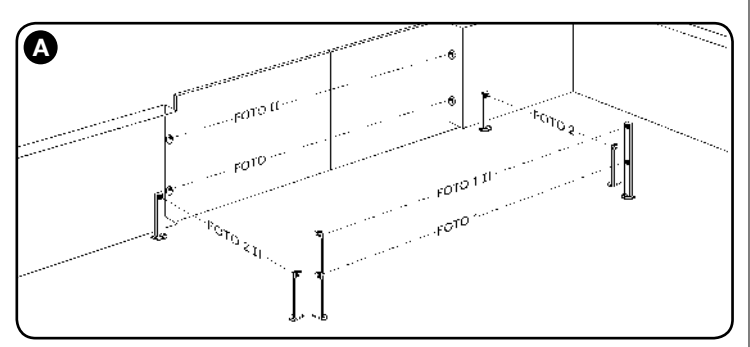

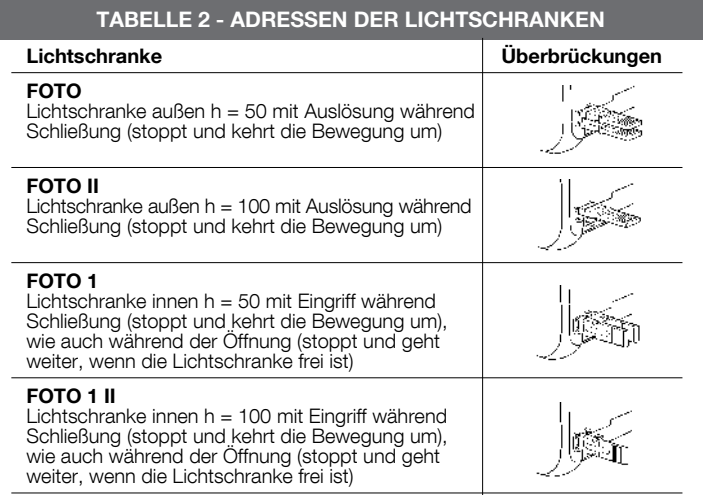

#### **FOT** Licht<br>Öffnu

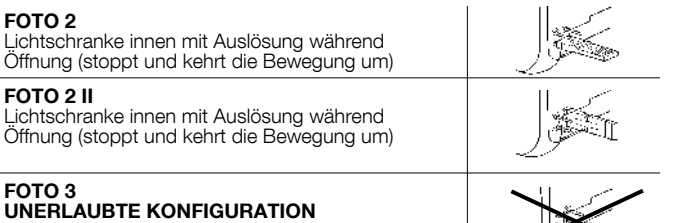

#### 3.5 - Ersteinschaltung und Prüfung der Anschlüsse

Nachdem die Steuerung mit Strom gespeist wurde, die folgenden Prüfungen vornehmen:

- Nach einigen Sekunden prüfen, ob die Led "Bluebus" (Abb. 7) regelmäßig mit 1 Blinken pro Sekunde blinkt;
- prüfen, ob die Leds der Lichtschranken (Abb. 7) TX und RX blinken. Die in dieser Phase abgegebene Blinkart ist unbedeutend;
- Prüfen, ob die am Ausgang FLASH angeschlossene Blinkleuchte ausgeschal $t$ at ist

Wenn all dies nicht erfolgt, muss der Steuerung die Stromspeisung genommen und die verschiedenen zuvor ausgeführten Stromanschlüsse kontrolliert werden.

#### 3.6 - Erlernung der mit MC824H verbundenen Vorrichtungen

Nachdem die Ersteinschaltung ausgeführt wurde, müssen der Steuerung die an den Eingängen "**Bluebus**" und "Stop" angeschlossenen Vorrichtungen zur Erkennung gegeben werden.

#### ACHTUNG! – Die Erlernungsphase muss auch ausgeführt werden, wenn mit der Steuerung keine Vorrichtung verbunden ist.

Die Steuerung ist in der Lage, die einzelnen angeschlossenen Vorrichtungen dank der Erlernung zu erkennen und die möglichen vorliegenden Störungen zu erfassen. Hierzu ist es notwendig, die Erlernung der Vorrichtungen jedes Mal dann auszuführen, wenn eine dieser zugefügt oder entfernt wird.

Die Led "L1" und "L2" in der Steuerung (Abb. 7), blinken langsam, um anzuzeigen, dass es notwendig ist, die Erfassung auszuführen:

- 01. Die Tasten "<" und "Set" (Abb. 7).
- 02. Die Tasten loslassen, wenn die Leds "L1" und "L2" sehr schnell zu blinken beginnen (nach ca. 3 Sekunden).
- 03. Einige Sekunden abwarten, bis die Steuerung die Erlernungsphase der Vorrichtungen abgeschlossen hat.
- 04. Am Ende dieser Phase muss die Led "Stop" eingeschaltet und die Leds "L1" und "L2" müssen ausgeschaltet sein (die Leds "L3" und "L4" könnten zu blinken beginnen).

#### 3.7 - Auswahl der Art des mit MC824H verbundenen Torantriebs und Erlernung der Positionen der mechanischen Anschläge

Nach der Erlernung der Vorrichtungen (Abschnitt 3.6) ist es notwendig, die Auswahl der Motorenart auszuführen (siehe Tabelle 3), die mit der Steuerung verbunden sind, sowie die Positionen der mechanischen Endanschläge vorzunehmen (Höchstöffnung und -schließung). Dieses Verfahren kann auf 3 Arten vorgenommen werden: Automatisch, manuell und gemischt.

Im Automatikmodus führt die Steuerung die Erfassung der mechanischen Anschläge aus und kalkuliert die besten Versetzungen der Flügel (SA und SC, Abb. B).

Im manuellen Modus werden die acht Positionen (Abb. B) jeweils programmiert, indem die Flügel auf die gewünschten Stellen versetzt werden. Die zu programmierende Position kann durch das Blinken einer der 8 Leds herausgestellt werden (L1...L8), siehe Tabelle 4.

Im gemischten Modus ist es möglich, das automatische Verfahren auszuführen und dann mit dem manuellen Verfahren eine oder mehrere Positionen zu ändern, außer der Positionen "0" und "1" (Abb. B), die mit den Positionen der mechanischen Stopps übereinstimmen.

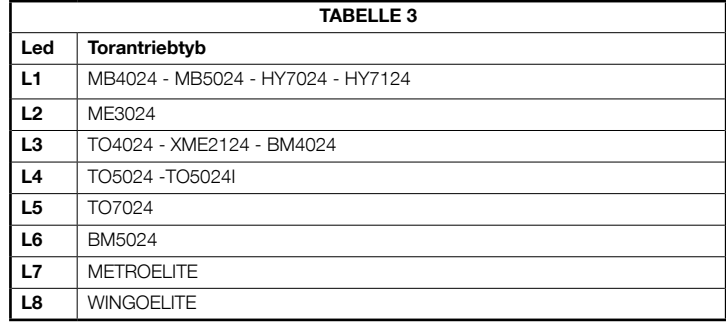

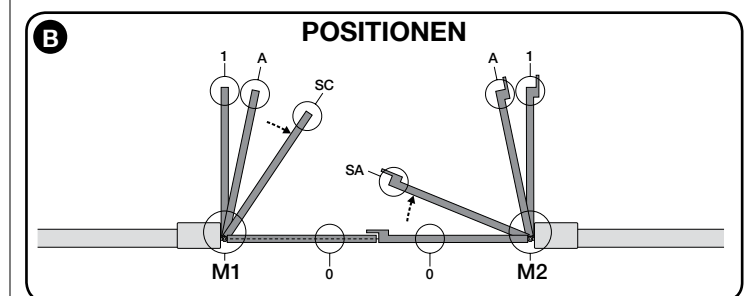

DE

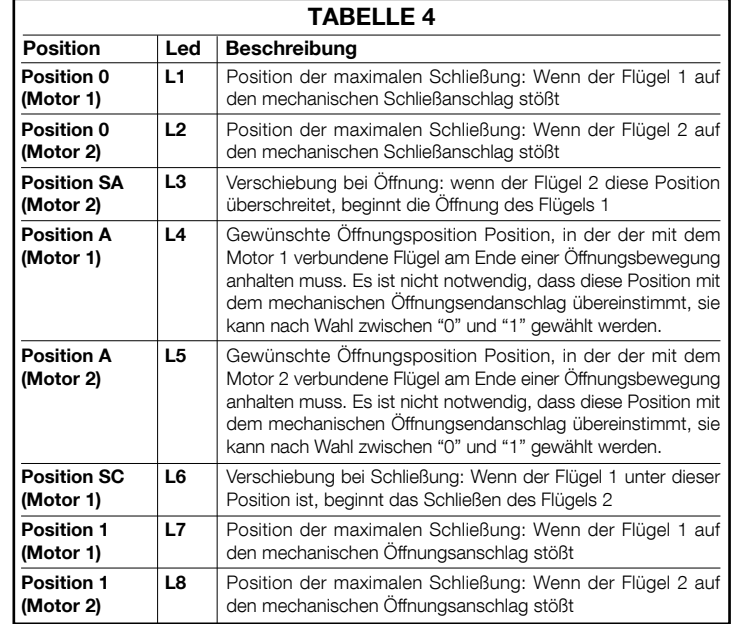

#### 3.7.1 - Erlernung im Automatikmodus

01. Die Tasten ">"und "Set" drücken und gleichzeitig gedrückt halten;

- 02. Die Tasten freigeben, wenn die Led "L1" zu blinken beginnt (Auswahl der Motoren: Nie ausgeführt) oder wenn eine beliebige Led "L1 ... L8" aufleuchtet (Auswahl der Motoren: Schon ausgeführt);
- 03. Binnen 10 Sekunden, die Taste "◀" oder "▶" drücken, um sich auf die Led zu bringen, die der Art des Torantriebs entspricht, die mit der Steuerung verbunden ist (siehe Tabelle 3);
- 04. Die Taste "Set" mindestens 2 Sekunden drücken und gedrückt halten, um den gewählten Torantrieb zu speichern. Nach 3 Sek. beginnt die Led "L1" zu blinken, danach die Taste freigeben;
- 05. Die Tasten ">" und "Set" drücken und gleichzeitig gedrückt halten;
- 06. Die Tasten loslassen, wenn die Leds "L3" und "L4" sehr schnell zu blinken beginnen (nach ca. 3 Sekunden).
- 07. Prüfen, ob die Automatisierung die folgenden Bewegungsfolgen ausführt: a - Langsames Schließen des Torantriebs M1 bis zum mechanischen Endanschlag
	- b Langsames Schließen des Torantriebs M2 bis zum mechanischen Endanschlag
	- c Langsames Öffnen des Torantriebs M2 und des Torantriebs M1 bis zum mechanischen Endanschlag
	- d Schnelles vollständiges Schließen des Torantriebs M1 und M2

HINWEISE:

- Wenn die erste Bewegung (a) den durch Motor M1 gesteuerten Flügel nicht schließt, sondern den durch M2 gesteuert, muss die Taste "< " oder "▶" gedrückt werden, um die Erlernungsphase zu stoppen. Nun werden<br>die Anschlüsse der Motoren M1 und M2 an den Klemmen der Steuerung umgekehrt und dann die der jeweiligen Encoder; schließlich das Verfahren ab Punkt 05 beginnen;
- Wenn die ersten 2 Bewegungen (**a** und **b**) nicht als "Schließungen", son-<br>dern als "Öffnungen" erfolgen, die Taste "◀" oder "▶" drücken, um die Erlernungsphase zu stoppen. Dann am Torantrieb, der die Offnungsbewegung ausgeführt hat, die Polaritäten der beiden Kabel des Torantriebs umkehren (Klemmen 7 und 9 für M1, Klemmen 10 und 12 für M2), dann das Verfahren ab Punkt 05 beginnen.
- **08.** Am Ende der Schließbewegung der 2 Motoren (**d**), schalten die Leds "**L3**" und "L4" ab und zeigen somit an, dass das Verfahren korrekt ausgeführt wurde. Hinweise:

- Wenn während der automatischen Erlernungsphase der Eingriff der Lichtschranken oder einer am Eingang "Stopp" angeschlossenen Vorrichtung erfolgt, wird das Verfahren unterbrochen und die Led L1 beginnt zu blinken. Um die Erlernung wieder zu aktivieren, muss das Verfahren ab Punkt 01 wieder aufgenommen werden.
- Das automatische Erlernungsverfahren kann erneut in jedem Moment vorgenommen werden, auch der Ausführung der Installation; zum Beispiel infolge<br>der Änderung der Position der mechanischen Stopps.

#### 3.7.2 - Manuelles Erlernungsverfahren ACHTUNG! - Ab Schritt 05 gilt:

- Um <u>von Led L1 auf L8 zu gehen,</u> muss ein kurzes Drücken der Taste ◀ oder erfolgen (die Led blinkt und zeigt die aktuelle Position an);
- Um den Motor in eine oder die andere Richtung zu bewegen, muss ein ständiger Druck der Taste < oder  $\blacktriangleright$  erfolgen.
- 01. Die Tasten  $\blacktriangleright$  und "Set" drücken und gleichzeitig gedrückt halten;
- 02. Die Tasten freigeben, wenn die Led "L1" zu blinken beginnt (Auswahl der Motoren: **Nie ausgeführt**) oder wenn eine beliebige Led "L1 ... L8" aufleuchtet (Auswahl der Motoren: Schon ausgeführt);
- 03. Binnen 10 Sekunden, die Taste ▶ oder ▶ drücken, um sich auf die Led zu bringen, die der Art des Torantriebs entspricht, die mit der Steuerung verbunden ist (siehe Tabelle 3);
- 04. Die Taste "Set" mindestens 2 Sekunden drücken und gedrückt halten, um den gewählten Torantrieb zu speichern. Nach 3 Sek. beginnt die Led "L1"
- zu blinken, danach die Taste freigeben;<br>**05. •** die Led L1 blinkt: Position 0 des M1
	- Um den Motor 1 zu steuern und in die Position 0 (Abb. B) zu bringen: Die Taste "◀" oder "▶" drücken und gedrückt halten. Nach Erreichen

der Position, die Taste freigeben, um die Bewegung zu stoppen. Um die<br>Position zu speichern, die Taste "**Set**" mindestens 3 Sek. <u>drücken und</u> gedrückt halten, dann freigeben (nach 2 Sek. bleibt die L1 eingeschaltet und nach Freigabe der Taste "Set" beginnt die Led L2 zu blinken).<br>• die Led L2 blinkt: Position 0 des M2

Um den Motor 2 zu steuern und in die **Position 0 (Abb. B**) zu bringen:<br>Die Taste "**<**" oder "▶" drücken und gedrückt halten. Nach Erreichen der Position, die Taste freigeben, um die Bewegung zu stoppen. Um die<br>Position zu speichern, die Taste "**Set**" mindestens 3 Sek. drücken und gedrückt halten, dann freigeben (nach 2 Sek. bleibt die L2 eingeschaltet und nach Freigabe der Taste "Set" beginnt die Led L3 zu blinken).<br>• <u>die Led **L3** blinkt</u>: **Position SA des M2** 

Um den Motor 2 zu steuern und in die **Position SA (Abb. B**) zu bringen:<br>Die Taste "**∢**" oder "▶" drücken und gedrückt halten. Nach Erreichen der Position, die Taste freigeben, um die Bewegung zu stoppen. Um die<br>Position zu speichern, die Taste "**Set**" mindestens 3 Sek. drücken und gedrückt halten, dann freigeben (nach 2 Sek. bleibt die L3 eingeschaltet und nach Freigabe der Taste "Set" beginnt die Led L4 zu blinken).

#### · die Led L4 blinkt: Position A des M1

Um den Motor 1 zu steuern und in die **Position A (Abb. B**) zu bringen:<br>Die Taste "**<**" oder "▶" drücken und gedrückt halten. Nach Erreichen der Position, die Taste freigeben, um die Bewegung zu stoppen. Um die<br>Position zu speichern, die Taste "**Set**" mindestens 3 Sek. drücken und gedrückt halten, dann freigeben (nach 2 Sek. bleibt die L4 eingeschaltet und nach Freigabe der Taste "Set" beginnt die Led L5 zu blinken).

#### · die Led L5 blinkt: Position A des M2

Um den Motor 2 zu steuern und in die **Position A (Abb. B**) zu bringen:<br>Die Taste "**<**" oder "▶" drücken und gedrückt halten. Nach Erreichen der Position, die Taste freigeben, um die Bewegung zu stoppen. Um die<br>Position zu speichern, die Taste "**Set**" mindestens 3 Sek. drücken und gedrückt halten, dann freigeben (nach 2 Sek. bleibt die L5 eingeschaltet und nach Freigabe der Taste "Set" beginnt die Led L6 zu blinken).

#### • die Led L6 blinkt: Position SC des M1

Um den Motor 1 zu steuern und in die **Position SC (Abb. B**) zu bringen:<br>Die Taste "**<**" oder "▶" drücken und gedrückt halten. Nach Erreichen der Position, die Taste freigeben, um die Bewegung zu stoppen. Um die<br>Position zu speichern, die Taste "**Set**" mindestens 3 Sek. drücken und gedrückt halten, dann freigeben (nach 2 Sek. bleibt die L6 eingeschaltet und nach Freigabe der Taste "Set" beginnt die Led L7 zu blinken).<br>• <u>die Led L7 blinkt</u>: Position 1 des M1

Um den Motor 1 zu steuern und in die **Position 1 (Abb. B**) zu bringen:<br>Die Taste "**<**" oder "▶" drücken und gedrückt halten. Nach Erreichen der Position, die Taste freigeben, um die Bewegung zu stoppen. Um die<br>Position zu speichern, die Taste "**Set**" mindestens 3 Sek. drücken und gedrückt halten, dann freigeben (nach 2 Sek. bleibt die L7 eingeschaltet und nach Freigabe der Taste "Set" beginnt die Led L8 zu blinken).<br>• die Led **L8** blinkt: P**osition 1 des M2** 

Um den Motor 2 zu steuern und in die Position 1 (Abb. B) zu bringen: Die Taste "<" order "▶" drücken und gedrückt halten. Nach Erreichen der Position, die Taste freigeben, um die Bewegung zu stoppen. Um die Positi-<br>on zu speichern, die Taste "**Set**" mindestens 3 Sek. drücken und gedrückt halten, dann freigeben, um aus der Programmierung zu gehen (nach 2 Sek. bleibt die Led L8 bis zur Freigabe der Taste "Set" eingeschaltet).

Hinweis – Manuelle Programmierung einer Anlage mit nur einem Toröffner: Wie am Beginn dieses Abschnitts beschrieben, ab Schritt 01, vorgehen. Im Schritt 05 wie folgt vorgehen:

- die Positionen der Leds L1 (0 des M1) und L7 (1 des M1) wie folgt programmieren: Die Taste Set mindestens 3 Sek. gedrückt halten, dann freigeben (nach 2 Sek. bleibt die Led eingeschaltet und nach Freigabe der Taste "Set" beginnt die folgende Led zu blinken)
- die Positionen der Leds L3 (SA des M2) L4 (A des M1) L6 (SC des **M1) <u>nicht programmieren</u>:** Um sich zwischen den Positionen zu versetzen,<br>kurz die Taste "◀" oder "▶" drücken.

#### 3.7.3 - Gemischtes Erlernungsverfahren

Dieses Verfahren nach der Ausführung der automatischen Erlernung ausführen: 01. Die Tasten ">" und "Set" drücken und gleichzeitig gedrückt halten;

- 02. Die Tasten freigeben, wenn die Led "L1" zu blinken beginnt (Auswahl der Motoren: nie ausgeführt) oder wenn eine beliebige Led "L1 .. L8" auf-
- leuchtet (Auswahl der Motoren: schon ausgeführt);<br>03. Binnen 10 Sekunden, die Taste "<" oder "beidrücken, um sich auf die Led zu bringen, die der Art des Torantriebs entspricht, die mit der Steuerung verbunden ist (siehe Tabelle 3);
- 04. Die Taste "Set" mindestens 2 Sekunden drücken und gedrückt halten, um den gewählten Torantrieb zu speichern. Nach 3 Sek. beginnt die Led "L1" zu blinken, danach die Taste freigeben;
- 05. Durch ein kurzes Drücken der Taste "<" oder ">" die blinkende Led (L1. L8) auf die Position verschieben, die programmiert werden soll und für jede einzelne Position vorgehen, wie im Schritt 05 der manuellen Erlernung beschrieben wird (Abschnitt 3.7.2).

 Diesen letzten Vorgang bei allen anderen Positionen wiederholen, die geändert werden sollen

Um die manuelle Erlernung zu beenden, wiederholt die Taste ">" drücken, bis die blinkende Led nach L8 gebracht wird.

#### 3.8 - Überprüfung der Bewegung der Torflügel

Am Ende der Erfassungsphase empfehlen wir, die Steuerung einige Öffnungsund Schließbewegungen ausführen zu lassen, um die korrekte Bewegung des Tors, die eventuellen Montage- und Einstellmängel zu prüfen.

- 01. Die Taste "Open" drücken. Die korrekte Verschiebung der Flügel während der Öffnung prüfen und kontrollieren, ob während der Öffnungsbewegung die Beschleunigungsphase, die Phase mit konstanter Geschwindigkeit und die Verzögerungsphase vorliegen. Nach der Bewegung müssen die Flügel
- einige Zentimeter von dem mechanischen Offnungsendanschlag anhalten.<br>**02.** Die Taste "Close" drücken und prüfen, ob während der Schließbewegung die Beschleunigungsphase, die Phase mit konstanter Geschwindigkeit und die Verlangsamungsphase vorliegen. Die korrekte Verschiebung der Flügel während der Schließung prüfen. Am Ende müssen die Flügel perfekt am mechanischen Schließendanschlag geschlossen sein.

03. Während den Bewegungen prüfen, ob die Blinkleuchte alle 0.5 Sekunden bei eingeschalteter Blinkleuchte blinkt und alle 0.5 Sekunden bei abgeschalteter Blinkleuchte ausführt.

 $\Lambda$  ABNAHME UND INBETRIEBSETZUNG

Um höchste Sicherheit bei der Ausführung der Automatisierung zu gewährleisten führen wir die wichtigsten Schritte auf. Die Abnahme kann genützt werden, um auch die Bestandteile der Automatisierung regelmäßig zu prüfen. Die Abnahme und Inbetriebnahme der Automatisierung müssen durch qualifiziertes und erfahrenes Personal ausgeführt werden, das die notwendigen Prüfungen festsetzt, um die geeigneten Lösungen hinsichtlich der vorliegenden Risiken zu finden und die Einhaltung der gesetzlichen Vorschriften, Normen und Regelungen zu überwachen. Insbesondere aller Anforderungen der Norm EN 12445, die die Prüfmethoden zur Kontrolle der Automatisierungen für Tore festsetzt. Die zusätzlichen Vorrichtungen müssen einer spezifischen Abnahme unterzogen werden, was die Funktionstüchtigkeit angeht, aber auch bezüglich ihrer korrekten Wirkung mit MC824H, somit muss man sich auf die Gebrauchsanleitung der einzelnen Vorrichtungen beziehen.

#### 4.1 - Abnahme

Die für die Abnahme wie folgt beschriebenen Vorgänge beziehen sich auf eine typische Anlage (Abb. 2):

- 1 Prüfen, ob alles im Kapitel "Hinweise für die Installation" angegebene genauestens eingehalten ist.<br>2 Die Torantriebe für die manuelle Bewegung wie in der diesbezüglichen
- Gebrauchsanleitung beschrieben lösen. Durch Einwirkung auf den Flügel im vorgesehenen Punkt der manuellen Bewegung prüfen, ob es möglich ist, die Flügel während der Offnung und Schließung mit einer Kraftausübung unter 390 N zu bewegen.
- Bine: 555 NEE SERNER (siehe diesbezügliche Gebrauchsanleitung)
- 4 Die vorgesehenen Steuervorrichtungen (Schlüsseltaster, Steuertasten oder Funksender usw.) verwenden, Offnungs- und Schließversuche sowie den Stopp des Tors ausführen und prüfen, ob die Bewegung der Flügel wie vor-<br>gesehen ist. Es ist empfehlenswert, verschiedene Prüfungen auszuführen, um die Bewegung der Flügel zu bewerten und eventuelle Montage-, Einstellmängel sowie das Vorhandensein besonderer Reibungspunkte festzustel-
- len.<br>5 Die korrekte Funktion aller Sicherheitsvorrichtungen in der Anlage einzeln prüfen (Lichtschranken, Schaltleisten usw.). Wenn eine Vorrichtung ein-<br>greift, blinkt die Led "BLUEBUS" in der Steuerung zweimal schnell und bestätigt somit die erfolgte Anerkennung.
- 6 Falls die durch die Torflügelbewegung verursachten Gefahren mittels Begrenzung der Aufprallkraft abgesichert worden sind, muss die Kraft nach den Verordnungen der Vorschrift EN 12445 gemessen werden und wenn<br>die Kontrolle der "Motorkraft" als Hilfsmittel für das System zur Aufprallkraftreduzierung benutzt werden, muss auch getestet werden, mit welcher Einstellung die besten Ergebnisse erzielt werden.

#### 4.2 - Inbetriebsetzung

Die Inbetriebsetzung darf erst erfolgen, nachdem alle Abnahmephasen

#### erfolgreich beendet sind.

- 1 Die technischen Unterlagen der Automatisierung zusammenstellen, die folgen des umfassen müssen: Gesamtzeichnung der Automatisierung, Schaltplan mit den elektrischen Anschlüssen, Risikoanalyse und jeweilige angewendete Lösungen, Konformitätserklärung des Herstellers für alle benutzten Vorrichtungen und die durch den Installateur ausgefüllte Konformi-
- tätserklärung.<br>2 Auf dem Tor ein Schild mit zumindest den folgenden Daten anbringen: Automatisierungsart, Name und Adresse des Herstellers (Verantwortlicher<br>der "Inbetriebnahme"), Seriennummer, Herstellungsjahr, CE-Kennzeichnung.
- 3 Die Konformitätserklärung der Automatisierung anfertigen und dem Inhaber aushändigen
- 4 Die Gebrauchsanweisung der Automatisierung anfertigen und dem Inhaber dieser aushändigen.
- Fertigen Sie den Wartungsplan an und übergeben Sie ihm dem Inhaber der Automatisierung. Er muss die Wartungsvorschriften der einzelnen Vorrichtungen der Automation enthalten.
- Vor der Inbetriebnahme der Automatisierung den Eigentümer über die noch vorliegenden Gefahren und Risiken korrekt informieren. Bezüglich der oben genannten Dokumentation stellt Nice über seinen technischen Kundendienst folgendes zur Verfügung: Gebrauchsanleitungen, Anleitungen und teilweise ausgefüllte Formulare. Siehe auch: www.niceservice ⸀com

## 5 PROGRAMMIERUNG

In der Steuerung befinden sich 3 Tasten OPEN (4), STOP (SET), CLOSE ( $\blacktriangleright$ ), die verwendet werden können, um die Steuerung während den Prüfungen zu steuern und um die Programmierung der verfügbaren Funktionen auszuführen. Die verfügbaren programmierbaren Funktionen befinden sich auf 2 Niveaus und ihr Betriebszustand wird durch 8 Leds ( $L1$   $\ldots$  L8) in der Steuerung angezeigt (  $e$ ingeschaltete Led = aktive Funktion; abgeschaltete Led = Funktion nicht aktiv).

#### Die Programmierungstasten verwenden:

OPEN (<): - Taste zur Steuerung der Toröffnung; - Taste zur Auswahl in der Programmierungsphase.

STOP/SET: Taste, um eine Bewegung anzuhalten; falls länger als 5 Sekunden gedrückt, ermöglicht sie den Zugriff auf die Programmierung.

CLOSE ( $\blacktriangleright$ ): - Taste zur Steuerung der Torschließung; - Taste zur Auswahl in der Programmierungsphase.

#### 5.1 - Programmierung erstes Niveau (ON-OFF)

Alle Funktionen des ersten Niveaus sind werkseitig auf "OFF" programmiert und können in jedem Moment geändert werden. Um die verschiedenen Funktion zu prüfen, siehe Tabelle 5. Programmierungsverfahren: siehe Tabelle 6.

IWICHTIG – Das Programmierungsverfahren weist eine Höchstzeit von 10 Sekunden zwischen dem Druck einer Taste und dem nächsten auf. Nach dieser Zeitspanne endet das Verfahren automatisch und speichert die bisher ausgeführten Änderungen.

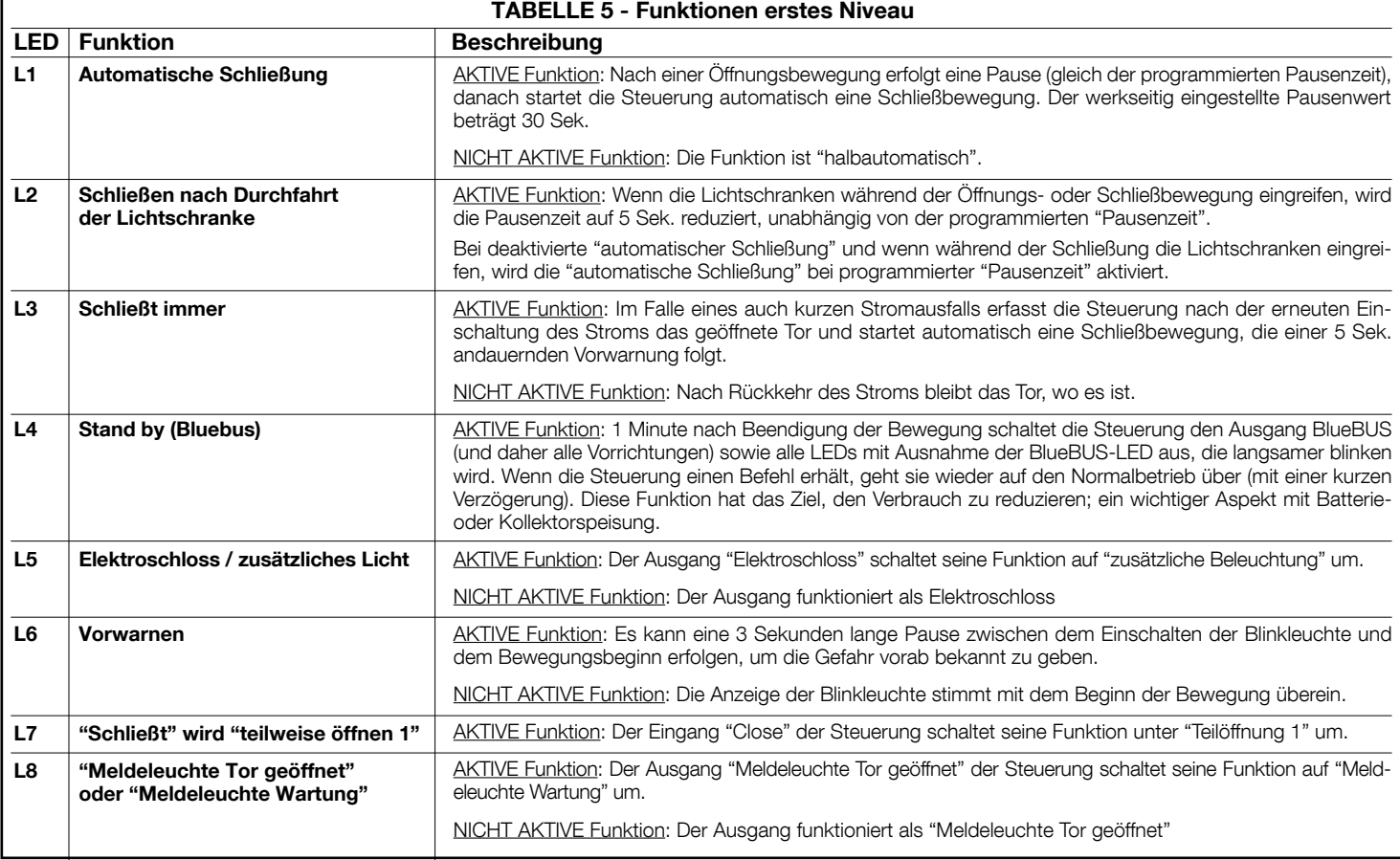

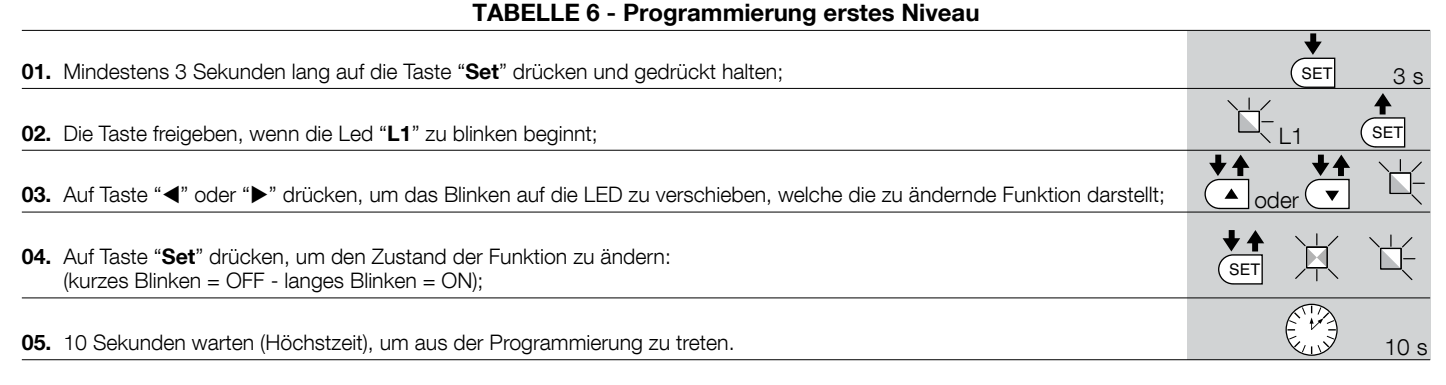

Anmerkung - Zur Programmierung anderer Funktionen auf "ON" oder "OFF" müssen während der Ausführung des Verfahrens Punkt 03 und 04 während dieses Vorgangs wiederholt werden.

#### 5.2 - Zweites Niveau: Programmierung (einstellbare Parameter)

Alle Parameter des zweiten Niveaus sind werkseitig programmiert, wie grau in der Tabelle 7 angegeben ist, und können jederzeit geändert werden, indem wie in Tabelle 8 beschrieben vorgegangen wird.

Die Parameter sind auf einer Wertskala von 1 bis 8 einstellbar, zur Prüfung des jeder Led entsprechenden Werts siehe Tabelle 8. WICHTIG – Das Programmierungsverfahren weist eine Höchstzeit von 10 Sekunden zwischen dem Druck einer Taste und dem Druck der nächsten auf. Nach dieser Zeitspanne endet das Verfahren automatisch und speichert die bisher ausgeführten Änderungen.

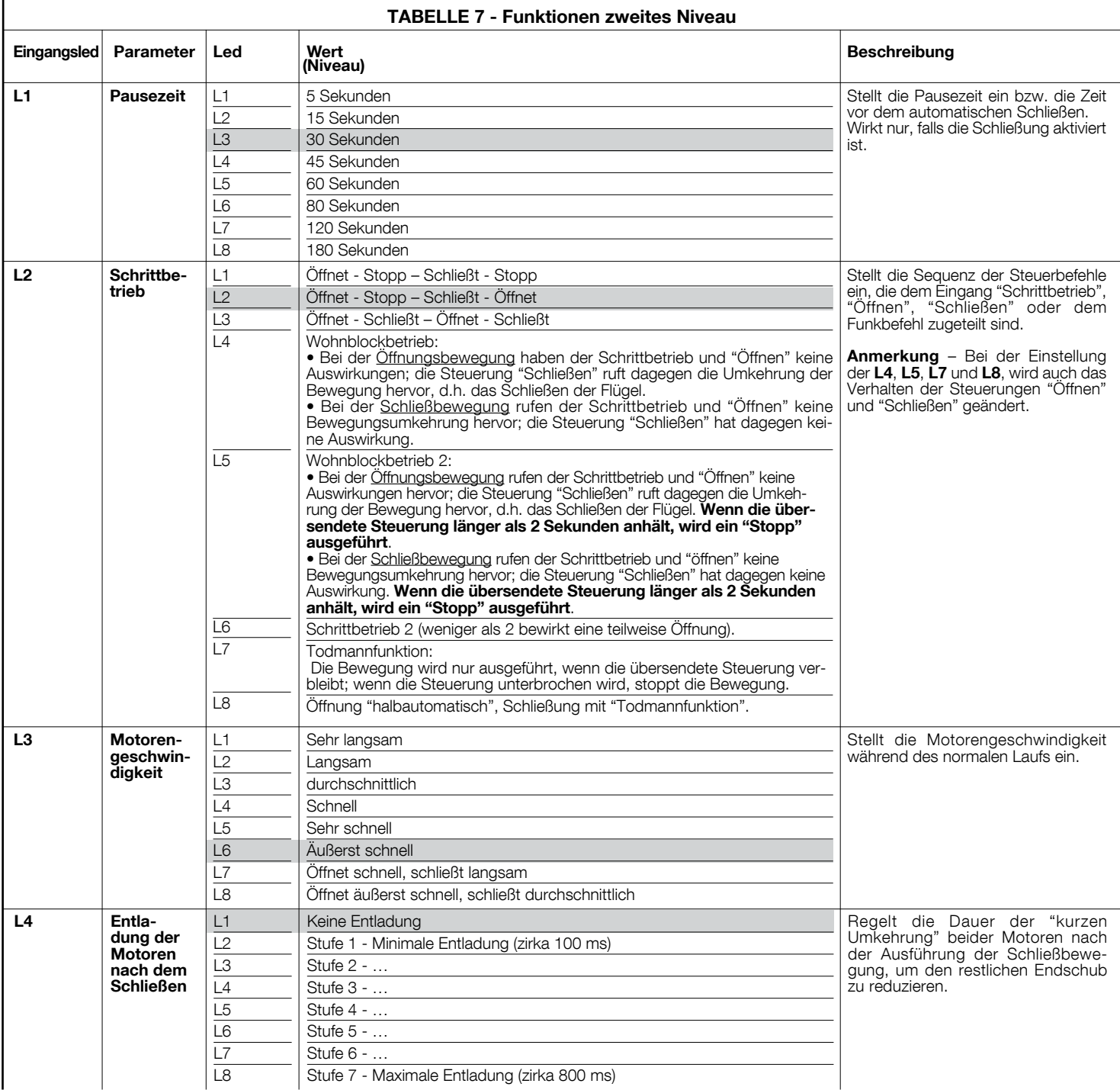

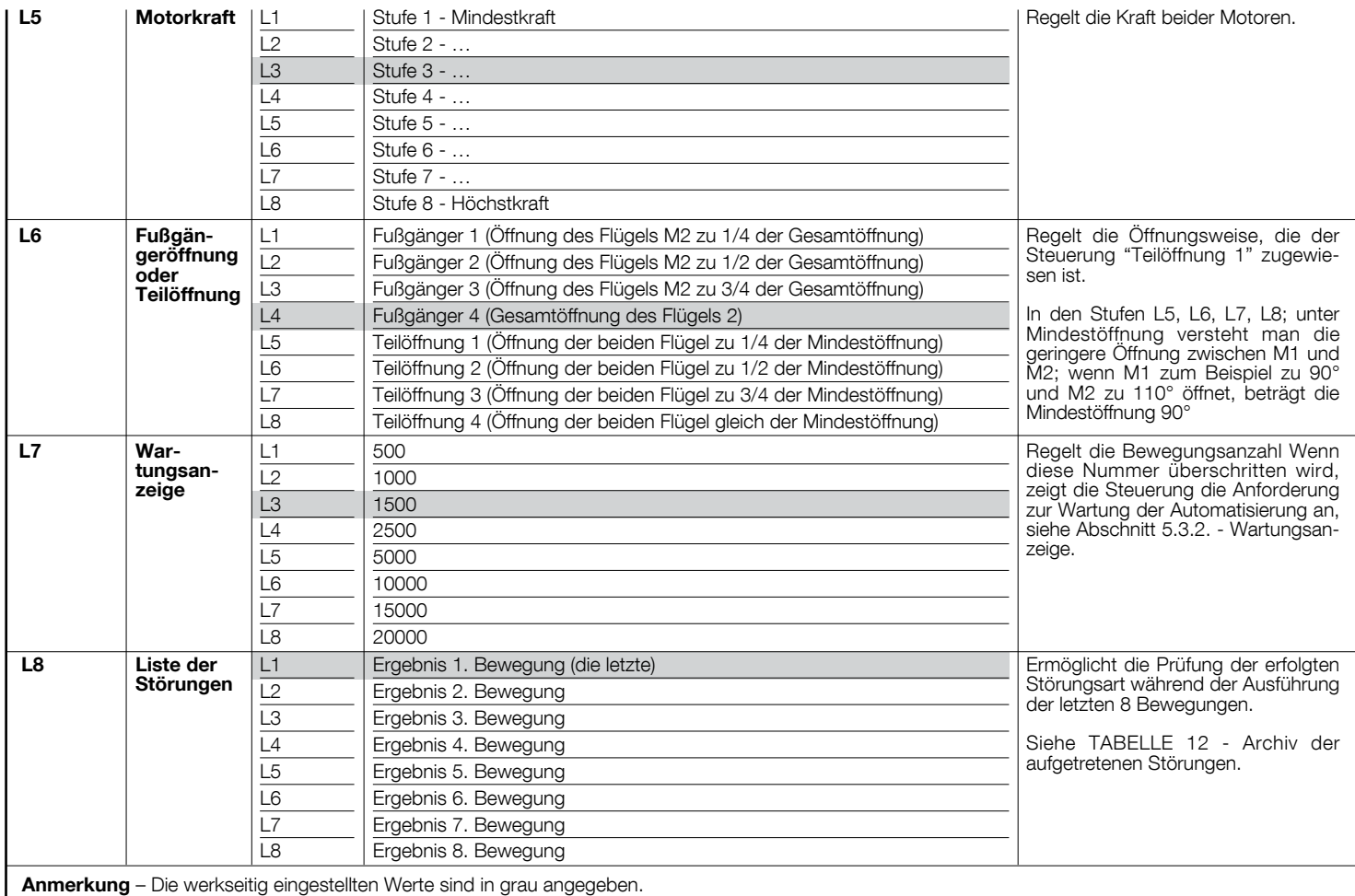

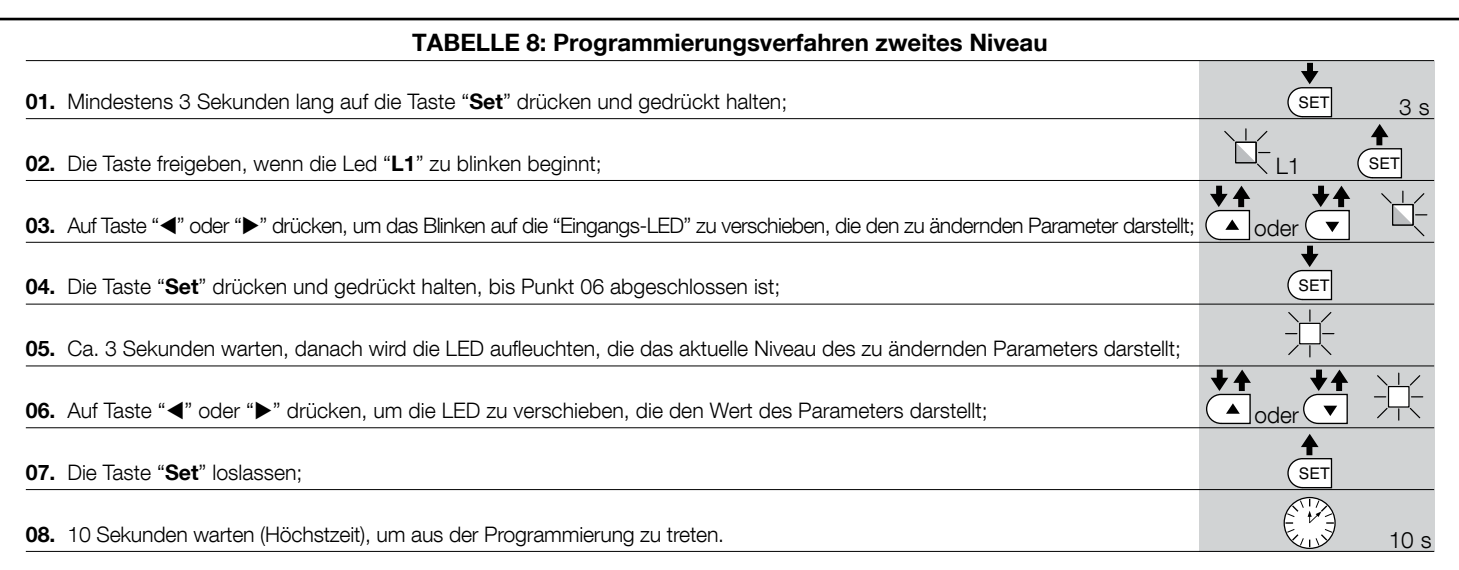

Anmerkung – Zur Programmierung mehrerer Parameter müssen während der Ausführung des Verfahrens Punkt 03 und 07 während dieses Vorgangs wiederholt werden.

#### 5.3 - Spezielle Funktionen

#### 5.3.1 - Funktion: "Bewegt sich auf jeden Fall"

Diese Funktion ermöglicht die Inbetriebsetzung der Automatisierung, auch wenn eine Sicherheitsvorrichtung nicht korrekt funktioniert oder außer Betrieb ist.

Es ist möglich, die Automatisierung im Modus "Todmannfunktion", zu steuern, indem wie folgt vorgegangen wird:

- 01. Mit einem Sender oder einem Schlüsseltaster eine Steuerung übersenden, um das Tor zu betätigen. Wenn alles korrekt funktioniert, bewegt sich das Tor regulär, ansonsten wie folgt vorgehen;
- 02. die Schaltung innerhalb von 3 Sekunden erneut betätigen und weiter betätigen:
- 03. Nach zirka 2 Sekunden führt das Tor die gewünschte Bewegung im Modus "Todmannfunktion" aus; d.h. das Tor bewegt sich so lange, wie die Schaltung betätigt wird.

Wenn die Sicherheitsvorrichtungen nicht funktionieren, gibt die Anzeige einige Blinksignale ab, um das erfasste Problem anzuzeigen (siehe Kapitel 6 - Tabelle 10).

#### 5.3.2 - Funktion: "Wartungsanzeige"

Diese Funktion zeigt an, dass die Wartung der Automatisierung auszuführen ist. Die Wartungsmeldung erfolgt über eine mit dem Ausgang S.C.A. verbundene Lampe, wenn dieser Ausgang als "Wartungsmeldeleuchte" programmiert ist. Die verschiedenen Anzeigen der Meldeleuchte sind in Tabelle 9 aufgeführt.

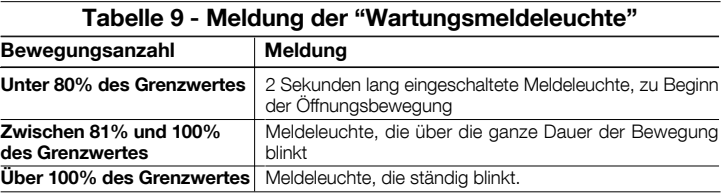

Um den Grenzwert der Wartungsbewegungen zu programmieren, siehe Tabelle 8.

DE

#### 5.4 - Löschen des Speichers

Um das Archiv der Steuerung zu löschen und alle Werkseinstellungen erneut zu erhalten, wie folgt vorgehen: Die Tasten "<" und ">" drücken und gedrückt halten, bis die Leds L1 und L2 zu blinken beginnen.

DE

 $6$  WAS TUN, WENN ...<br> $6$  (Leitfaden zum Lösen von Problemen)

Einige Vorrichtungen sind vorgerüstet, um Meldungen abzugeben, mit denen die Erkennung des Betriebszustands oder eventueller Störungen möglich ist.

Wenn am Ausgang FLASH in der Steuerung eine Blinkleuchte angeschlossen wird, blinkt diese während einer Bewegung mit Abständen von 1 Sekunde. Wenn Störungen auftreten, blinkt die Blinkleuchte mit kürzeren Abständen, diese werden zweimal wiederholt und sind von einer 1 Sekunden langen Pause getrennt. In der Tabelle 10 sind die Ursache und die Lösung für jede Anzeigeart beschrieben.

Auch die Leds in der Steuerung geben Meldungen ab; in de Tabelle 11 sind die Ursache und die Lösung für jede Anzeigeart beschrieben.

Es ist möglich, die eventuell aufgetretenen Störungen während der Ausführung der letzten 8 Bewegungen zu kontrollieren, Bezugnahme: Tabelle 12.

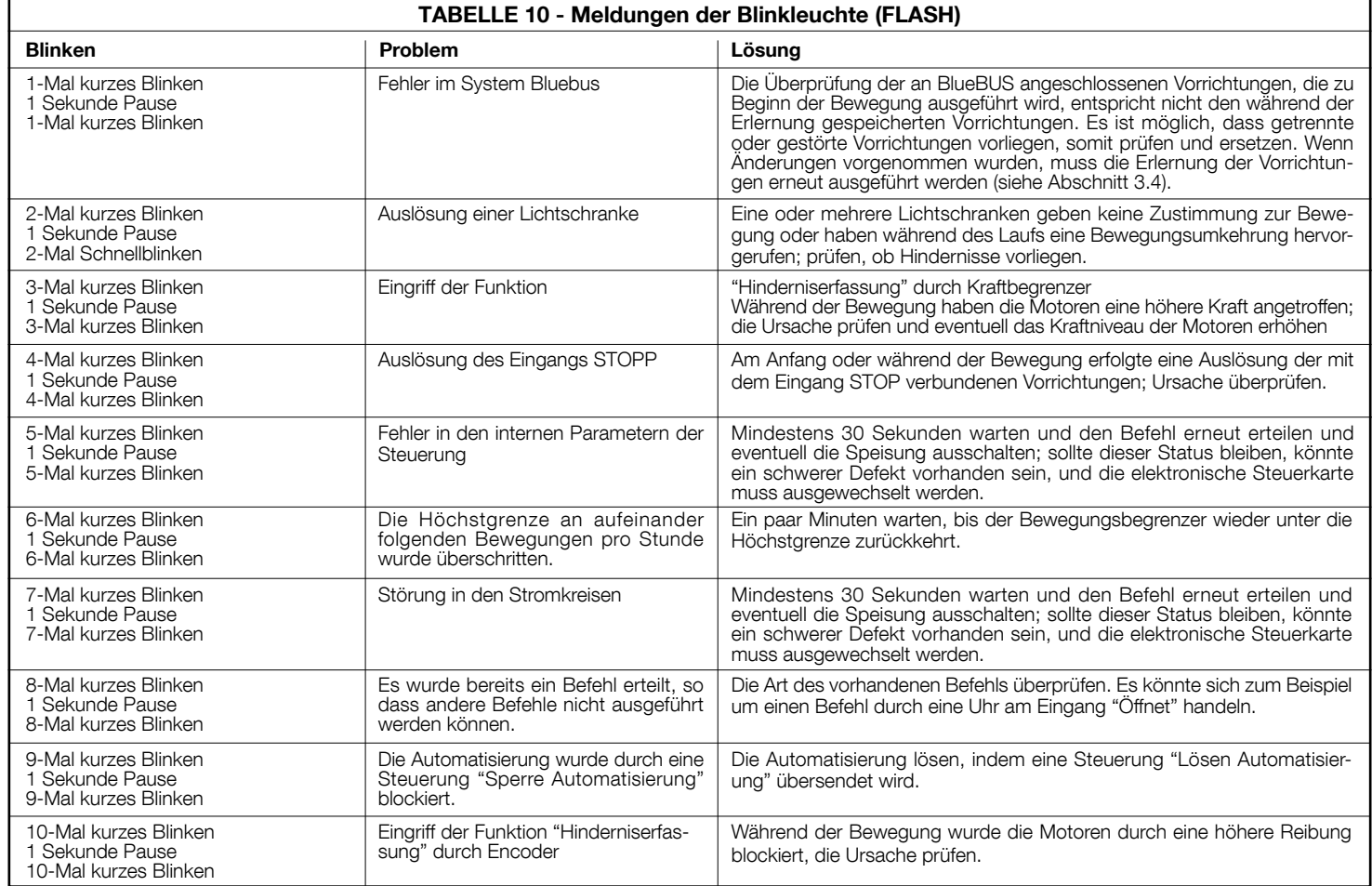

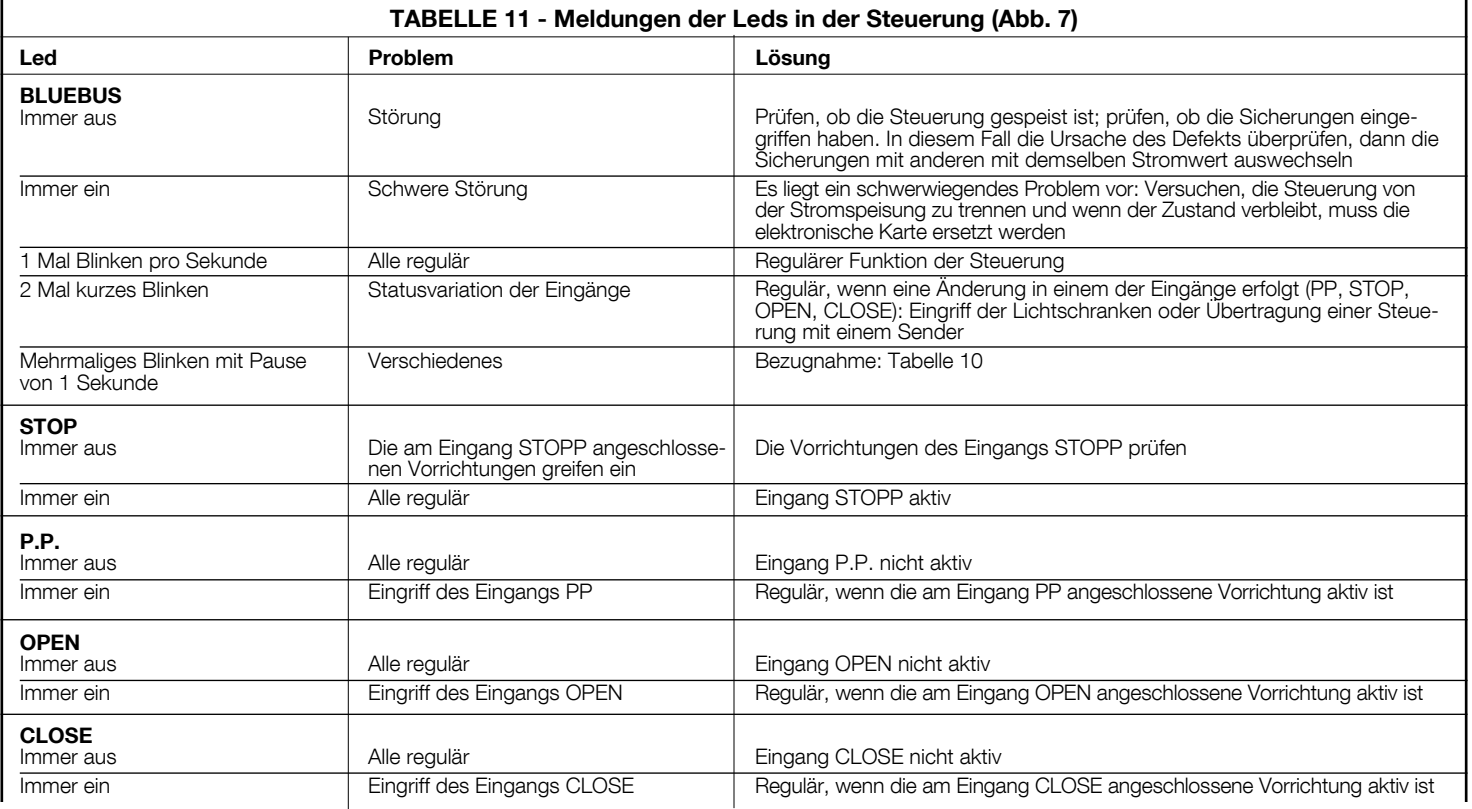

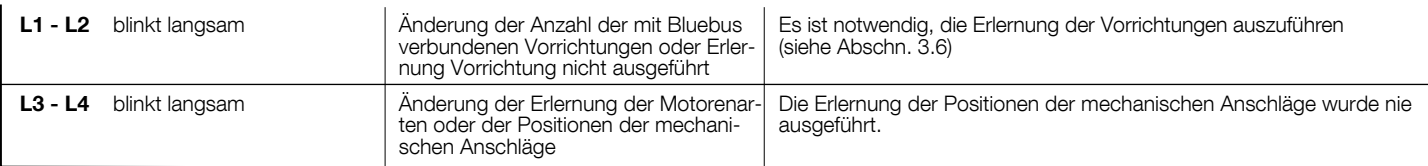

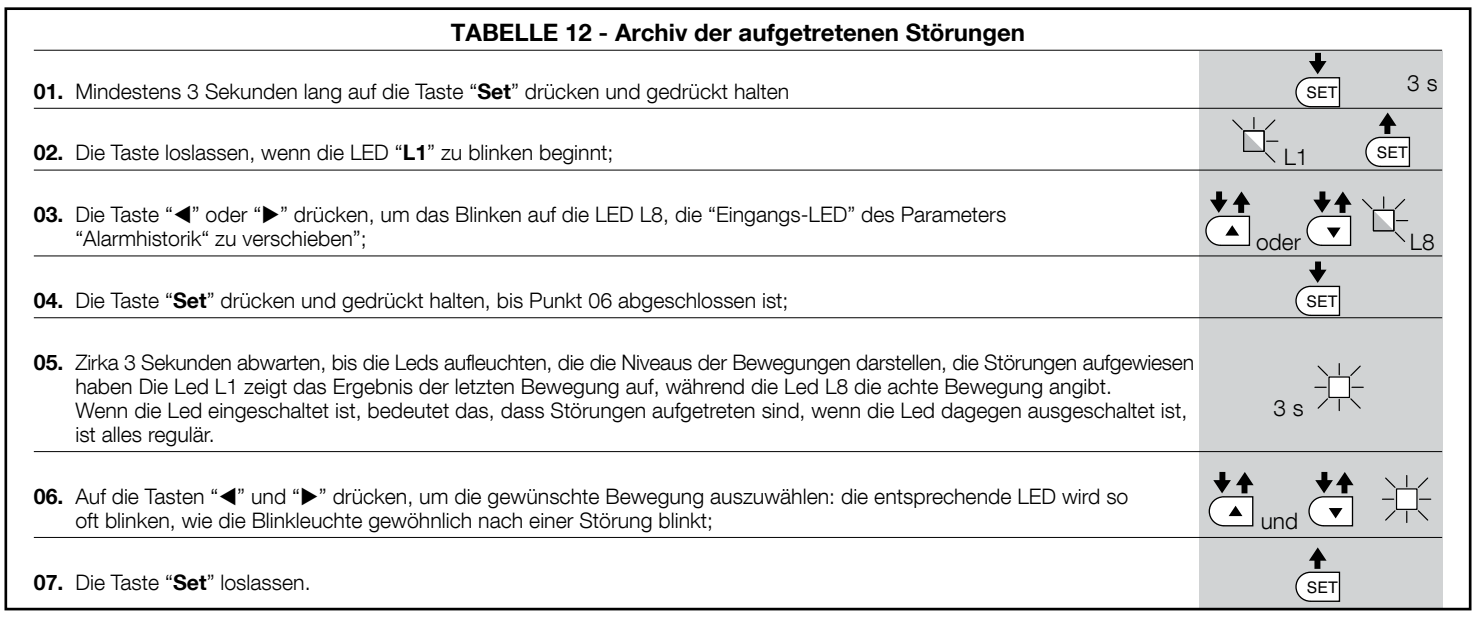

## **WEITERE AUSKÜNFTE**

Für die Steuerung MC824H ist folgendes Sonderzubehör vorgesehen: Empfänger der Gruppe SMXI, OXI, Oview-Programmierer, Solarenergie-Kollektor Solemyo und Pufferbatterie Mod. PS324.

#### 7.1 - Anschluss eines Funkempfängers

Die Steuerung weist einen Stecker zum Anschluss der Funkempfänger auf (Sonderzubehör), die zur Gruppe SMXI, OXI gehören. Zum Anschluss eines Empfängers muss die Steuerung von der Stromspeisung getrennt werden und wie in Abb. 8 gezeigt vorgegangen werden. In Tabelle 13 und 14 sind die Befehle aufgeführt, die den Ausgängen in der Steuerung entsprechen.

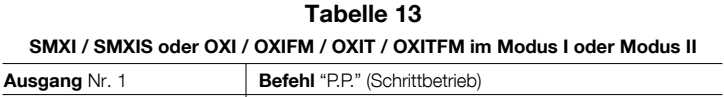

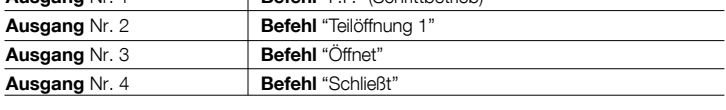

#### Tabelle 14

OXI / OXIFM /OXIT / OXITFM im erweiterten Modus II

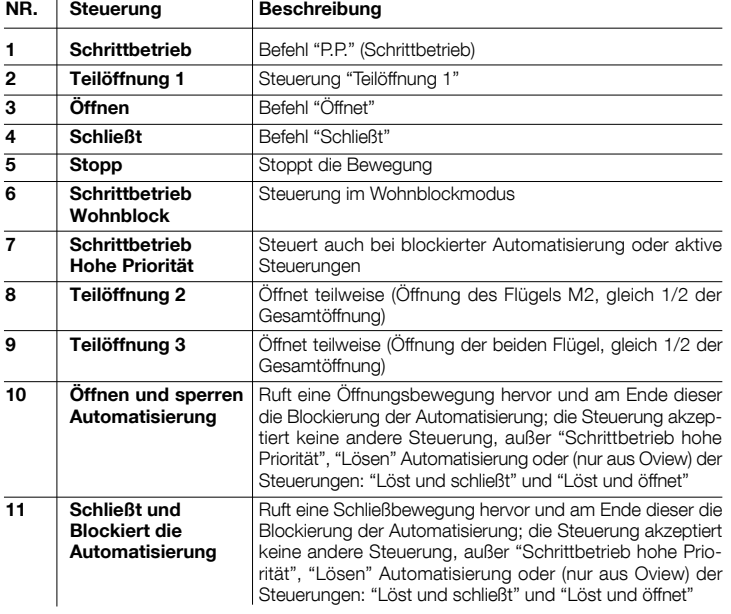

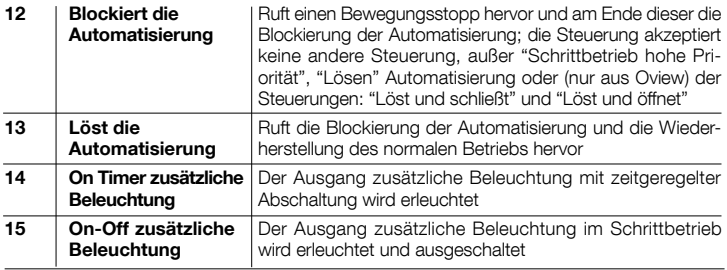

#### 7.2 - Anschluss des Oview-Programmierers

In der Steuerung befindet sich der Stecker BusT4, an den die Oview-Programmierungseinheit angeschlossen werden kann, die eine komplette und schnelle Kontrolle der Installation, Wartung und der Diagnose der ganzen Automatisierung ermöglicht. Um Zugang zu dem Stecker zu erhalten, wie in Abb. 9 vorgehen und den Stecker in den hierfür vorgesehenen Einsatz stecken. Oview kann mit mehreren Steuerungen gleichzeitig angeschlossen werden (bis zu 5 ohne besondere Maßnahmen, bis zu 60 bei Befolgung der diesbezüglichen Hinweise) und kann mit der Steuerung auch während des normalen Betriebs der Automatisierung verbunden bleiben. In diesem Fall kann es verwendet werden. um die Befehle direkt an die Steuerung mit dem spezifischen Menü "Benutzer" zu senden. Es ist auch möglich, die Aktualisierung der Firmware auszuführen. Wenn in der Steuerung ein Funkempfänger der Gruppe OXI vorliegt, kann mit Oview Zugang zu den Parametern der im Empfänger gespeicherten Sender erhalten werden.

Für alle weiteren Details siehe die diesbezügliche Gebrauchsanleitung und das Handbuch des Systems "Opera System Book".

#### 7.3 - Anschluss des Systems an die Solarenergie Solemyo

Zur Ausführung des Systemanschlusses an die Solarenergie siehe Abb. 10.

ACHTUNG! – Wenn die Automatisierung durch das System "Solemyo" gespeist wird, darf diese AUF KEINEN FALL gleichzeitig mit Strom gespeist werden.

Für weitere Auskünfte wird auf die entsprechende Gebrauchsanleitung verwiesen.

#### 7.4 - Anschluss der Pufferbatterie Mod. PS324

Zum Anschluss der Pufferbatterie siehe Abb. 10. Für weitere Auskünfte wird auf die entsprechende Gebrauchsanleitung verwiesen.

### **WARTUNG DES PRODUKTES**

#### ENTSORGUNG DES PRODUKTES

Um das Sicherheitsniveau konstant zu halten und die längste Lebensdauer der ganzen Automatisierung zu gewährleisten, ist eine regelmäßige Wartung erforderlich.

Die Wartung muss unter genauester Einhaltung der im vorliegenden Handbuch verzeichneten Sicherheitsbestimmungen und der Verordnungen der gültigen Gesetze und Vorschriften ausgeführt werden.

Wichtig – Während der Wartung oder Reinigung des Produkts die Steuerung von der Stromspeisung trennen.

Sollten Vorrichtungen vorhanden sein, die anders als MC824H sind, die in Ihrem Wartungsplan vorgesehenen Angaben ausführen.

Für MC824H ist max. innerhalb von 6 Monaten oder 20.000 Bewegungen nach der vorherigen Wartung eine programmierte Wartung erforderlich:

- Zur Ausführung der Wartung wie folgt vorgehen:
- 01. Alle elektrischen Versorgungsquellen, inklusive eventuelle Pufferbatterien abtrennen.
- 02. Die Verschlechterung aller Materialen der Automatisierung überprüfen, mit besonderer Beachtung von Erosions- oder Roststellen an strukturellen Teilen; Teile, die nicht genügend Garantie geben, müssen ersetzt werden.
- 03. Die elektrischen Versorgungsquellen wieder anschließen und alle in Punkt 4.1 Abnahme vorgesehenen Tests und Überprüfungen ausführen.

Dieses Produkt ist ein vervollständigender Teil der Automatisierung und muss somit gemeinsam entsorgt werden.

Wie die Installationsarbeiten muss auch die Abrüstung am Ende der Lebensdauer dieses Produktes von Fachpersonal ausgeführt werden.

Dieses Produkt besteht aus verschiedenen Materialarten: Einige können recycelt, anderen müssen entsorgt werden. Informieren Sie sich über die Recycling- oder Entsorgungssysteme für dieses Produkt, die von den auf Ihrem Gebiet gültigen Verordnungen vorgesehen sind.

Achtung! – bestimmte Teile des Produktes können Schadstoffe oder gefährliche Substanzen enthalten, die, falls in die Umwelt gegeben, schädliche Wirkungen auf die Umwelt und die menschliche Gesundheit haben könnten.

Wie durch das Symbol seitlich angegeben, ist es verboten, dieses Produkt zum Haushaltmüll zu geben. Daher differenziert nach den Methoden entsorgen, die von den auf Ihrem Gebiet gültigen Verordnungen vorgesehen sind, oder das Produkt dem Verkäufer beim Kauf eines neuen, gleichwertigen Produktes zurückgeben.

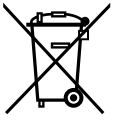

Achtung! – die örtlichen Verordnungen können schwere Strafen im Fall einer widerrechtlichen Entsorgung dieses Produktes vorsehen.

#### Entsorgung der Pufferbatterie (wenn vorhanden)

Achtung! – Die leere Batterie enthält Schadstoffe und darf daher nicht in den Hausmüll gegeben werden.

Sie muss nach den örtlich gültigen Vorschriften differenziert entsorgt werden.

#### TECHNISCHE MERKMALE DES PRODUKTS

HINWEISE: • Alle angegebenen technischen Merkmale beziehen sich auf eine Temperatur von 20°C (± 5°C). • Nice S.p.a. behält sich das Recht vor, jederzeit als nötig betrachtete Änderungen am Produkt vorzunehmen, wobei Funktionalitäten und Einsatzzweck beibehalten werden.

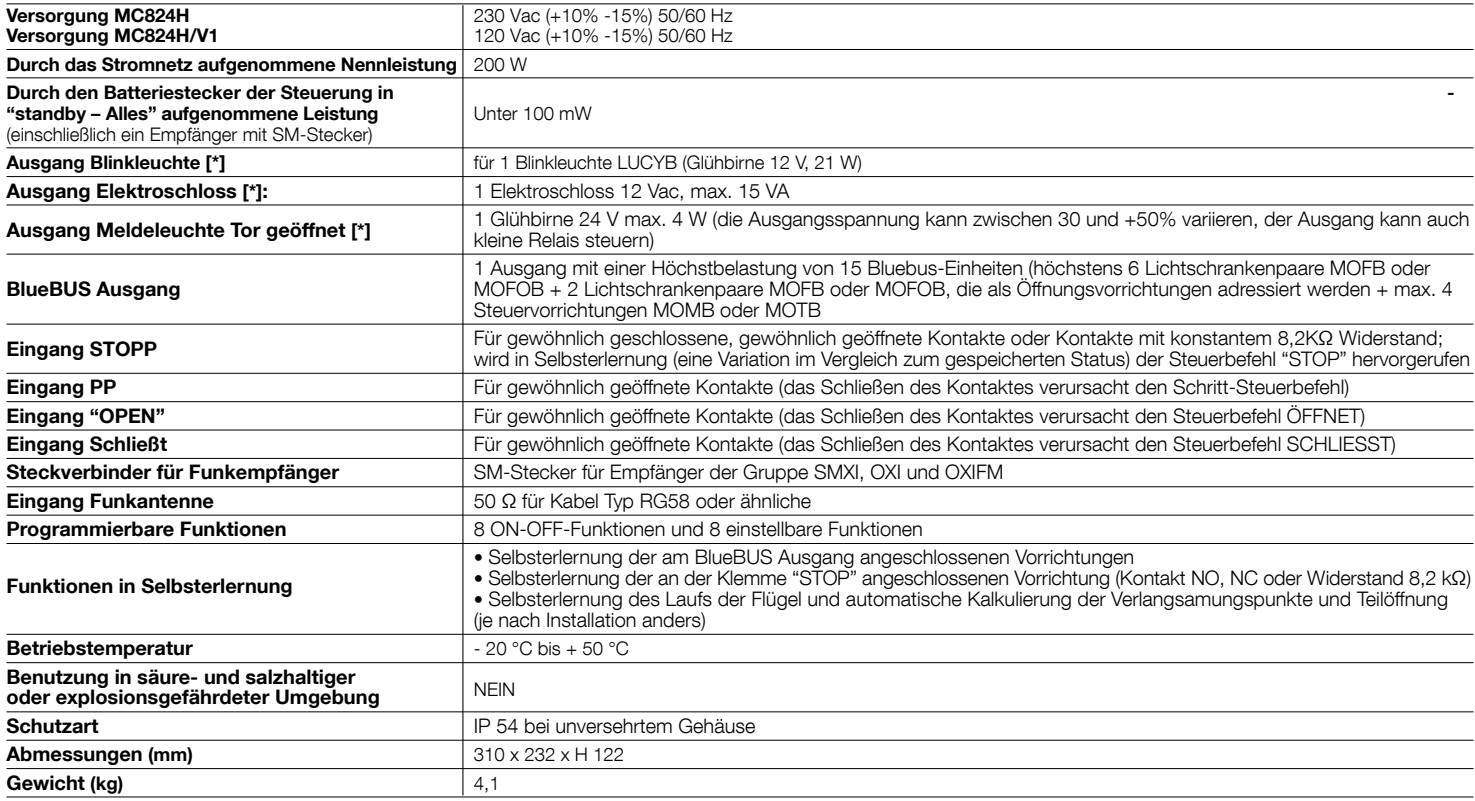

[\*] Die Ausgänge Blinkleuchte, Elektroschloss, Meldeleuchte Tor geöffnet können mit anderen Funktionen programmiert werden (siehe "TABELLE 5 - Funktionen 1. Stufe oder durch den Oview-Programmierer, siehe Kapitel 7.2). Die elektrischen Eigenschaften des Ausgangs passen aufgrund der Programmierung an:

Blinkleuchte: Lampe 12Vdc, max. 21 W

Elektroschloss: 12Vac max. 15 VA

Andere Ausgänge (alle Arten): 1 Lampe oder Relais 24 Vdc (-30 und +50%), max. 4 W